Министерство науки и высшего образования Российской Федерации

Федеральное государственное бюджетное образовательное учреждение высшего образования «Комсомольский-на-Амуре государственный университет»

Работа выполнена в СКБ « Авиастроение»

СОГЛАСОВАНО

Начальник отдела ОНиПКРС (Hayangemin Cristian Community)<br>(Hoomico)<br>(A 13 » ceute long 2023 r.

 $T = 49$ <br>  $T = 69$ <br>  $T = 0.A. KpearinBHHKOBA  
\n*Ansomice*  
\n*(13) ocecitiloful* 20*83* r.$ 

**УТВЕРЖДАЮ** Проректо научной работе<br>A.B. Космынин<br>(29 » сень вари 2024 г.

«Разработка управляющей программы в программном обеспечении NX для сегмента шпангоута летательного аппарата» Комплект конструкторской / проектной документации

Руководитель СКБ Авиастроение — — — — — Ю.Б. Колошенко Stein

Руководитель проекта

 $\frac{\sqrt{C} \cdot C}{\sqrt{C}}$ 

А.В. Бобков

Комсомольск-на-Амуре 2024

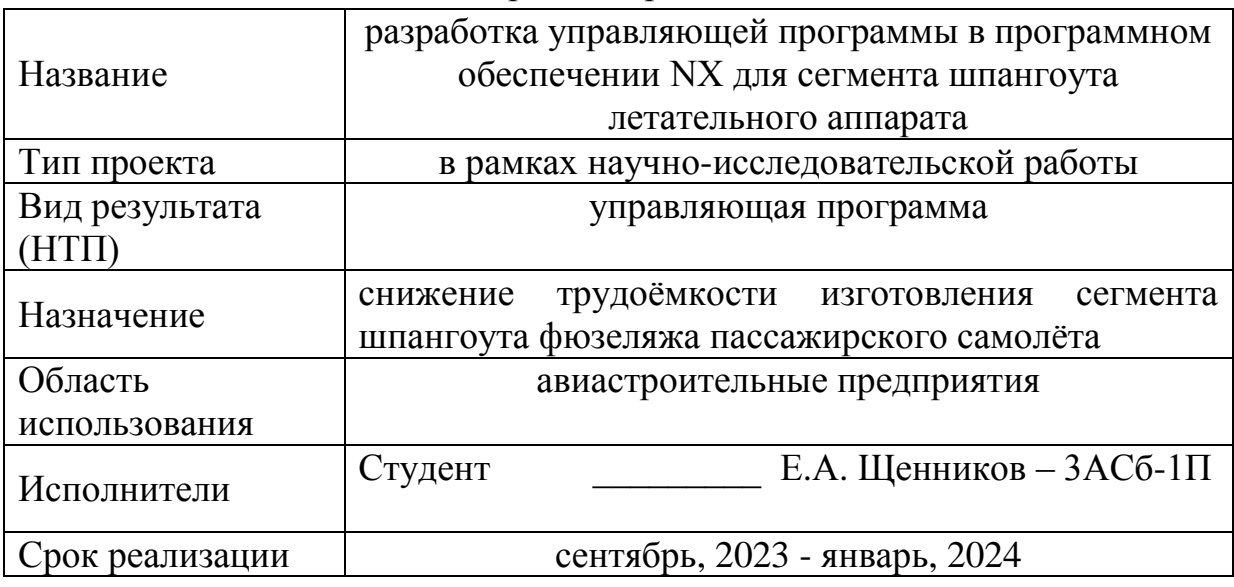

# Карточка проекта

# **Использованные информационно-технические ресурсы**

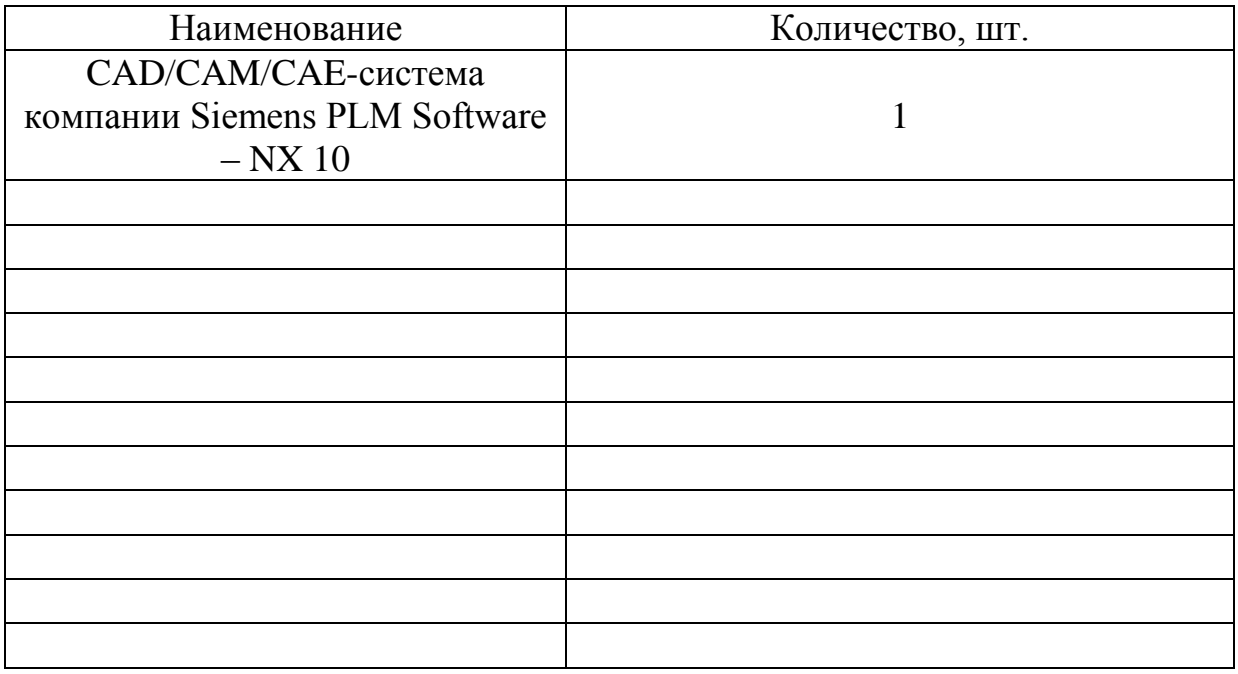

Министерство науки и высшего образования Российской Федерации

Федеральное государственное бюджетное образовательное учреждение высшего образования «Комсомольский-на-Амуре государственный университет»

СКБ «Авиастроение»

## ЗАДАНИЕ

## на разработку

Название проекта: Разработка управляющей программы в программном обеспечении NX для сегмента шпангоута летательного аппарата

Назначение: снижение трудоёмкости изготовления сегмента шпангоута фюзеляжа пассажирского самолёта

Область использования: авиастроительные предприятия

Требования к научно-техническому продукту:

- функциональные: восприятие нагрузок передающихся обшивкой и стринге-

рами; выполненение 240 отверстий, из которых 28 являются сборочными.

Полка сегмента содержит 13 СО диаметром 3,1 мм. Стенка содержит 12 СО

диаметром 3,1 мм, 2 СО диаметром 2,7 мм и 2 СО диаметром 2,6 мм.

- технические: обеспечение заданной геометрии, обеспечение шероховатости

Ra 3,2; Ra 1,6, заготовкой служит плита из алюминиевого сплава В95очТ2.

План работ:

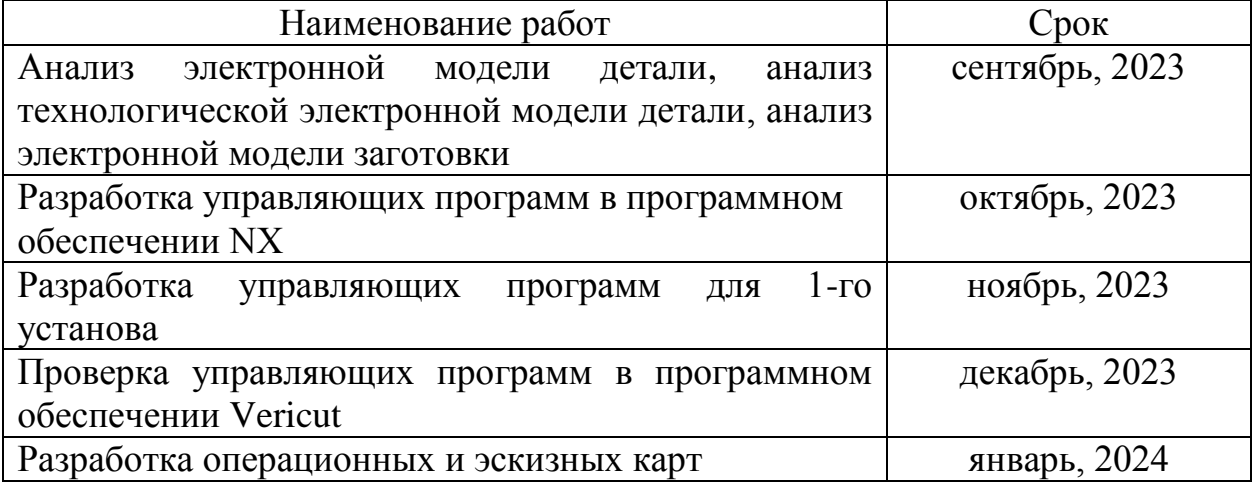

Перечень отчетных материалов:

- 1 Анализ электронной модели детали;
- 2 Анализ технологической электронной модели детали;
- 3 Анализ электронной модели заготовки;
- 4 Операционные и эскизные карты.

Требования к содержанию основного раздела пояснительной записки к проекту:

1 Анализ электронной модели детали;

2 Анализ технологической электронной модели детали;

3 Анализ электронной модели заготовки;

- 4 Разработка управляющих программ в программном обеспечении NX;
- 5 Разработка управляющих программ для 1-го установа;

6 Проверка управляющих программ в программном обеспечении Vericut;

\_\_\_\_\_\_\_\_\_\_\_\_\_\_\_\_\_\_\_\_\_\_\_\_\_\_\_\_\_\_\_\_\_\_\_\_\_\_\_\_\_\_\_\_\_\_\_\_\_\_\_\_\_\_\_\_\_\_\_\_\_\_\_\_\_\_

 $\_$  , and the contribution of the contribution of  $\mathcal{L}_1$  , and  $\mathcal{L}_2$  , and  $\mathcal{L}_3$  , and  $\mathcal{L}_4$  , and  $\mathcal{L}_5$  , and  $\mathcal{L}_6$  , and  $\mathcal{L}_7$  , and  $\mathcal{L}_8$  , and  $\mathcal{L}_7$  , and  $\mathcal{L}_8$  , and  $\mathcal{L}_9$  ,

\_\_\_\_\_\_\_\_\_\_\_\_\_\_\_\_\_\_\_\_\_\_\_\_\_\_\_\_\_\_\_\_\_\_\_\_\_\_\_\_\_\_\_\_\_\_\_\_\_\_\_\_\_\_\_\_\_\_\_\_\_\_\_\_\_\_

 $\_$  , and the contribution of the contribution of  $\mathcal{L}_1$  , and  $\mathcal{L}_2$  , and  $\mathcal{L}_3$  , and  $\mathcal{L}_4$  , and  $\mathcal{L}_5$  , and  $\mathcal{L}_6$  , and  $\mathcal{L}_7$  , and  $\mathcal{L}_8$  , and  $\mathcal{L}_7$  , and  $\mathcal{L}_8$  , and  $\mathcal{L}_9$  ,

\_\_\_\_\_\_\_\_\_\_\_\_\_\_\_\_\_\_\_\_\_\_\_\_\_\_\_\_\_\_\_\_\_\_\_\_\_\_\_\_\_\_\_\_\_\_\_\_\_\_\_\_\_\_\_\_\_\_\_\_\_\_\_\_\_\_

7 Разработка операционных и эскизных карт.

Комментарии:

Руководитель проекта дажно для А.В. Бобков

*(подпись, дата)*

Министерство науки и высшего образования Российской Федерации

Федеральное государственное бюджетное образовательное учреждение высшего образования «Комсомольский-на-Амуре государственный университет»

СКБ «Авиастроение»

## **Пояснительная записка к проекту**

# **«Разработка управляющей программы в программном обеспечении NX для сегмента шпангоута летательного аппарата»**

Руководитель проекта \_\_\_\_\_\_\_\_\_\_\_\_\_\_\_\_\_\_\_\_\_ А.В. Бобков

*(подпись, дата)*

Комсомольск-на-Амуре 2024

# **Содержание**

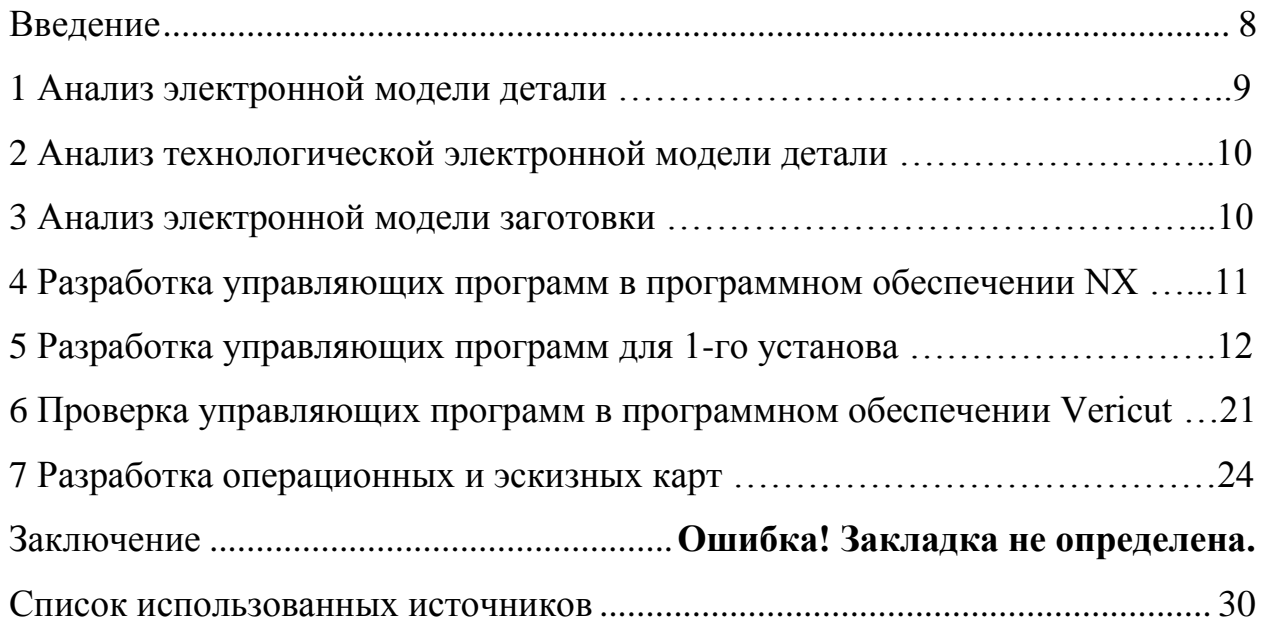

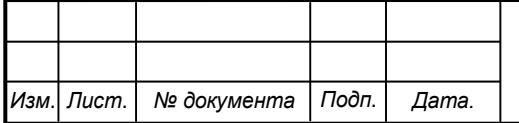

#### **Введение**

<span id="page-7-0"></span>Самолетостроение – специальная отрасль машиностроения, связанная с производством ЛА, которые проектируются с учётом особых требований по надёжности, безопасности, жестких условий эксплуатации, повышенного ресурса, комфортности, экономической эффективности, что в свою очередь требует разработки более прогрессивных методов их изготовления [1].

Организация серийного выпуска ЛА связана с реализацией трудоёмкого процесса ТПП.

ТПП – вид производственной деятельности предприятия или группы предприятий, обеспечивающий технологическую готовность производства к изготовлению изделий, отвечающих требованиям заказчика или рынка данного класса изделий [2].

В настоящее время, вопросы повышения эффективности ТПП являются актуальными, по причине того, что конструктивная и технологическая сложность современных ЛА постоянно повышается, вследствие этого увеличиваются сроки выполнения ТПП.

Одним из путей снижения сроков проведения и повышения качества технологической подготовки является автоматизация технологического проектирования.

Автоматизация технологического проектирования осуществляется за счёт применения САПР высокого уровня, которые состоят из отдельных модулей для выполнения конструкторских работ, инженерных расчетов и разработки УП для оборудования с ЧПУ [3].

Для обозначения систем такого уровня используется аббревиатура CAD/CAM/CAE [4]:

– CAD модуль предназначен для разработки проектно-конструкторской документации (разработка чертежей, моделирование, анализ, оптимизация конструкции и т.д.).

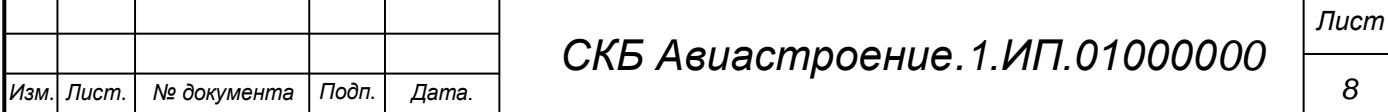

– CAM модуль предназначен для автоматизированной подготовки УП для СЧПУ на основе ЭМ модели детали, созданной в CAD модуле.

– CAE модуль позволяет при помощи расчётных методов оценить, как поведет себя цифровая модель изделия в реальных условиях эксплуатации.

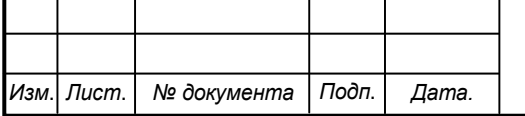

### **1 Анализ электронной модели детали**

Шероховатость поверхностей сегмента шпангоута определяется цветовой палитрой. Для каждого значения шероховатости существует свой цвет. Практически все поверхности сегмента имеют голубой цвет, значение шероховатости для такого цвета составляет – Ra 3,2. Также деталь имеет некоторые поверхности с зелёным цветом:

– радиуса сопряжений;

– поверхности фаски.

Перечисленные поверхности имеют шероховатость – Ra 1,6.

ЭМ сегмента шпангоута представлена на рисунке 1.

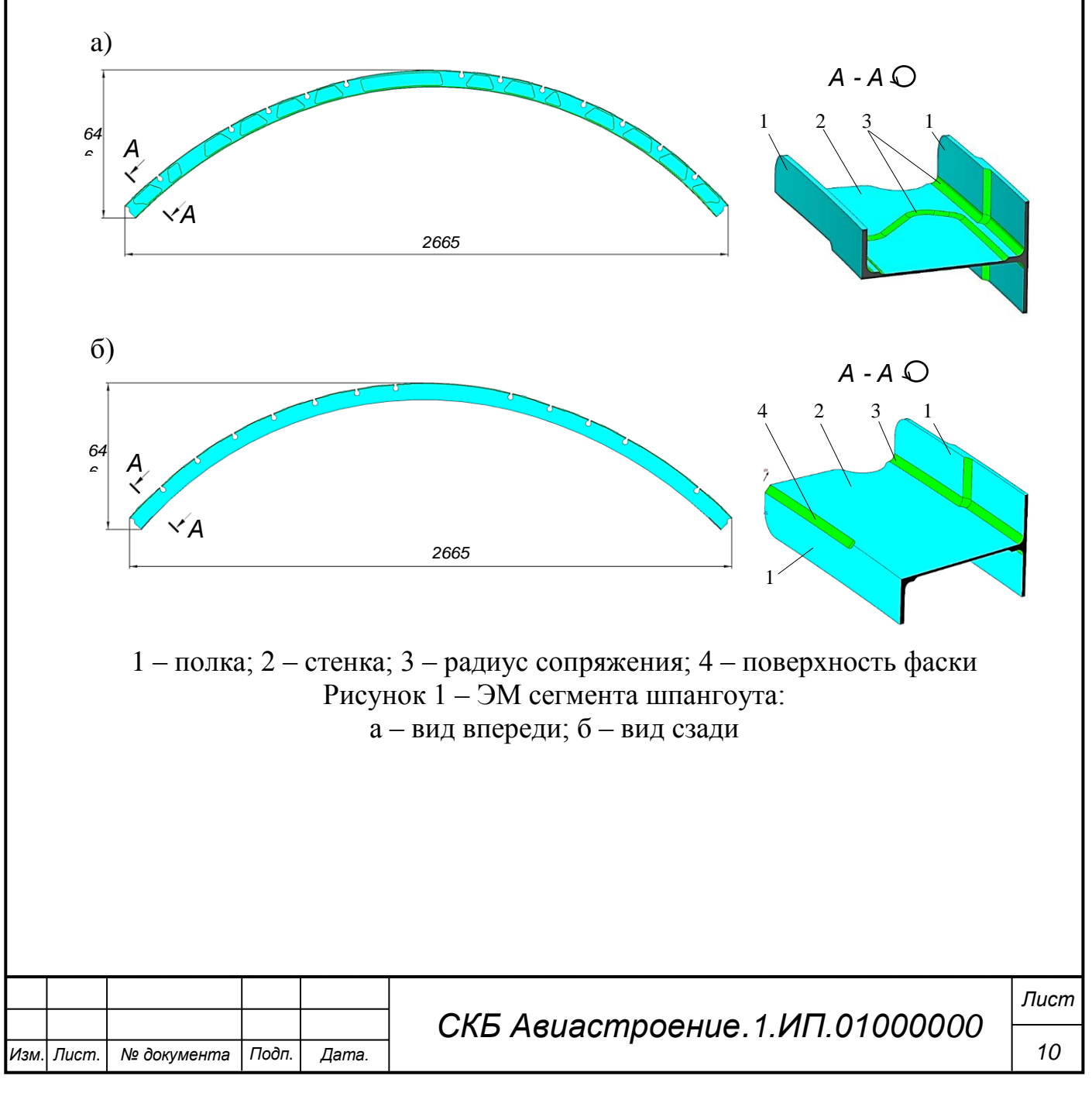

### **2 Анализ технологической электронной модели детали**

ТЭМ – ЭМ технологического представления, изготавливаемых деталей, созданных на основе соответствующей мастер-модели, чертежа, с учётом технологических требований.

ТЭМ сегмента шпангоута 36 содержит информацию об отверстиях, выполненных в детали. В детали выполнено 240 отверстий, из которых 28 являются сборочными. Полка сегмента содержит 13 СО диаметром 3,1 мм. Стенка содержит 12 СО диаметром 3,1 мм, 2 СО диаметром 2,7 мм и 2 СО диаметром 2,6 мм. На рисунке 2 показано расположение СО в детали.

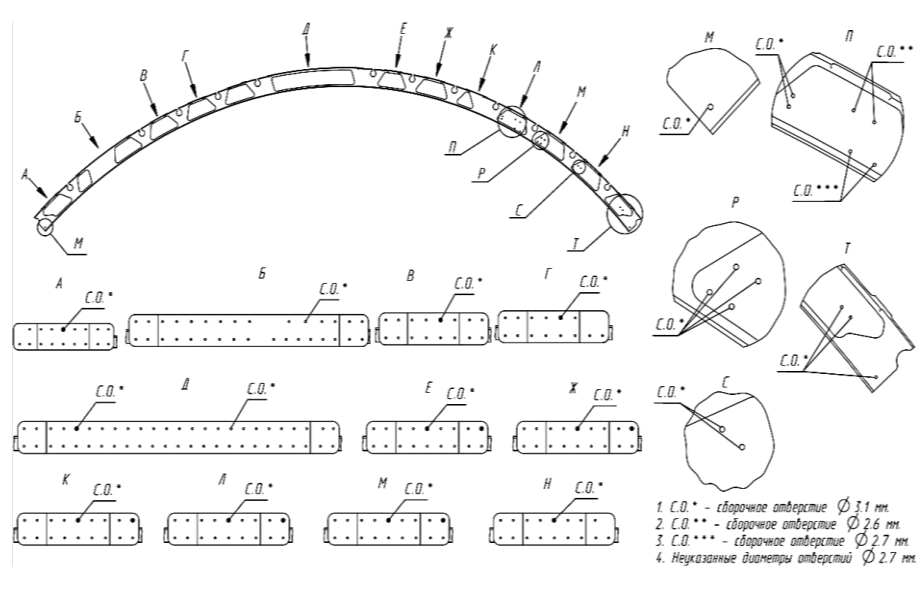

Рисунок 2 – КЭ №1, лист №2

#### **3 Анализ электронной модели заготовки**

Заготовка для изготовления сегмента шпангоута представляет собой плиту из алюминиевого сплава В95очТ2.

На рисунке 3 представлена предварительно обработанная плита, с уже вырезанными пазами.

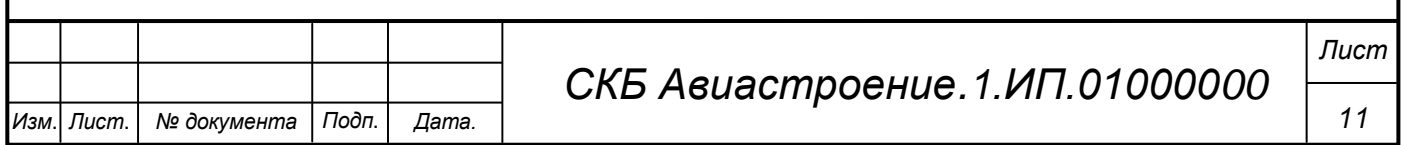

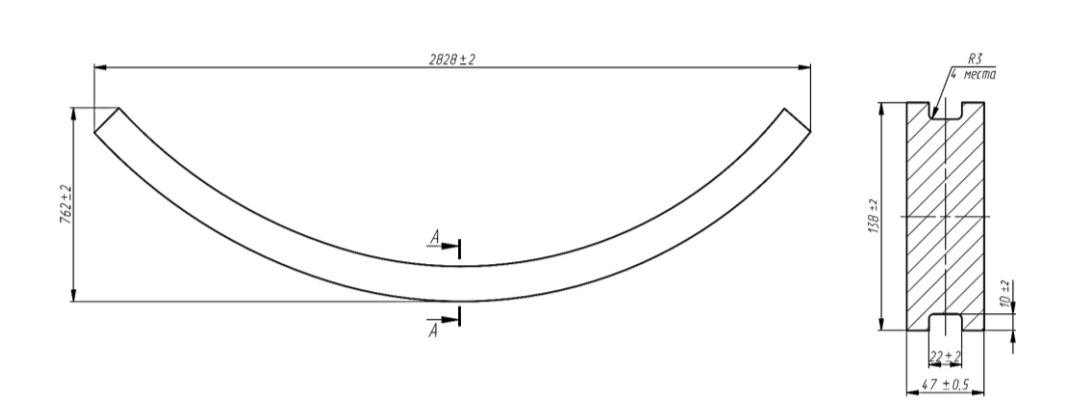

Рисунок 3 – КЭ №1, лист №3

# **4 Разработка управляющих программ в программном обеспечении NX**

Импортируем ЭМ детали, импортированные 3D модели представлены на рисунке 4.

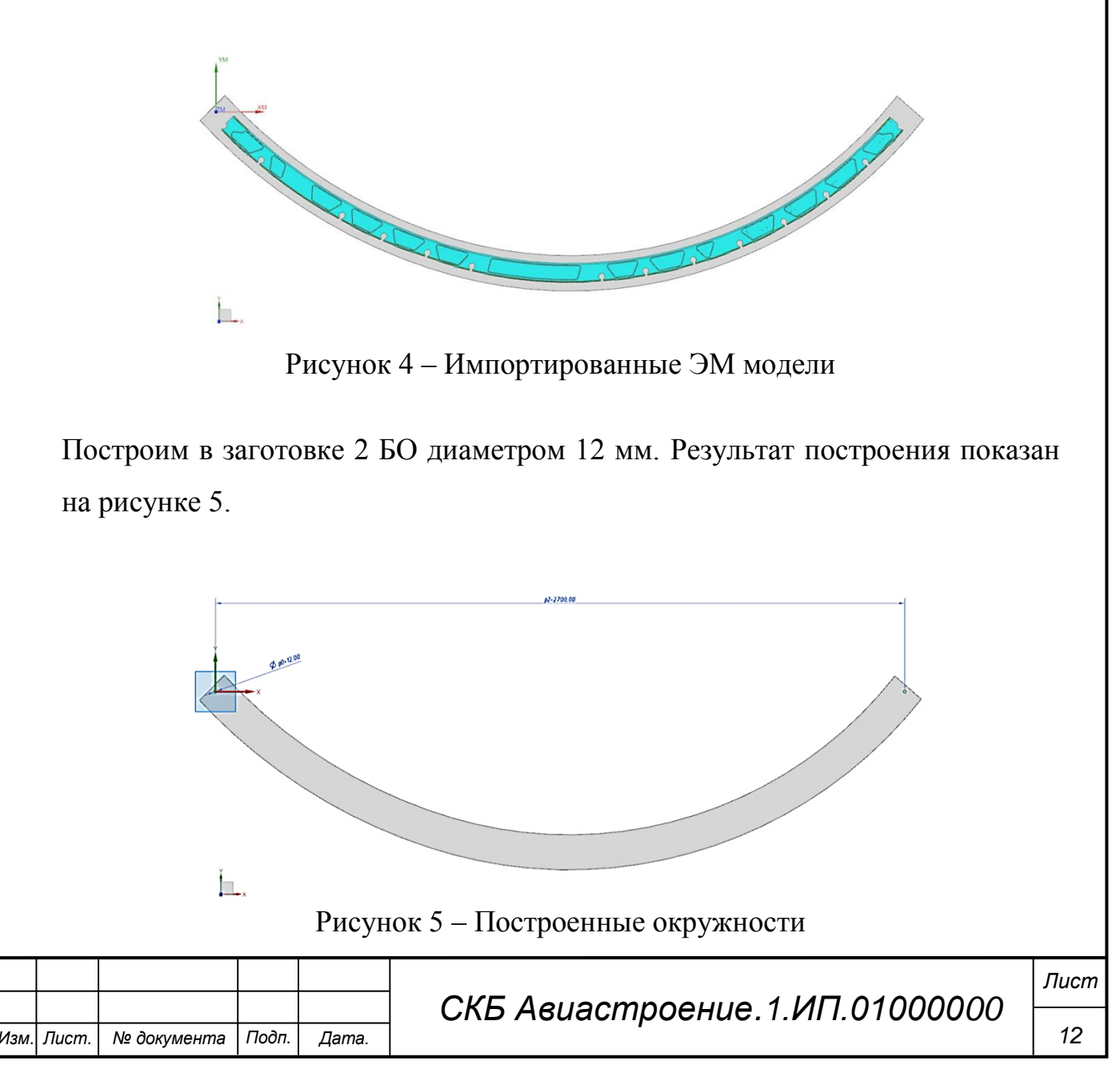

Заготовка поступает уже с обработанными пазами под прижимы.

Импортированная 3D модель заготовки не имеет пазов, поэтому следующим шагом будет создание пазов под прижимы. Пазы обрабатываются грибковой фрезой диаметром 40 мм, высотой режущей части 15,5 мм и радиусом скругления 3 мм.

## **5 Разработка управляющих программ для 1-го установа**

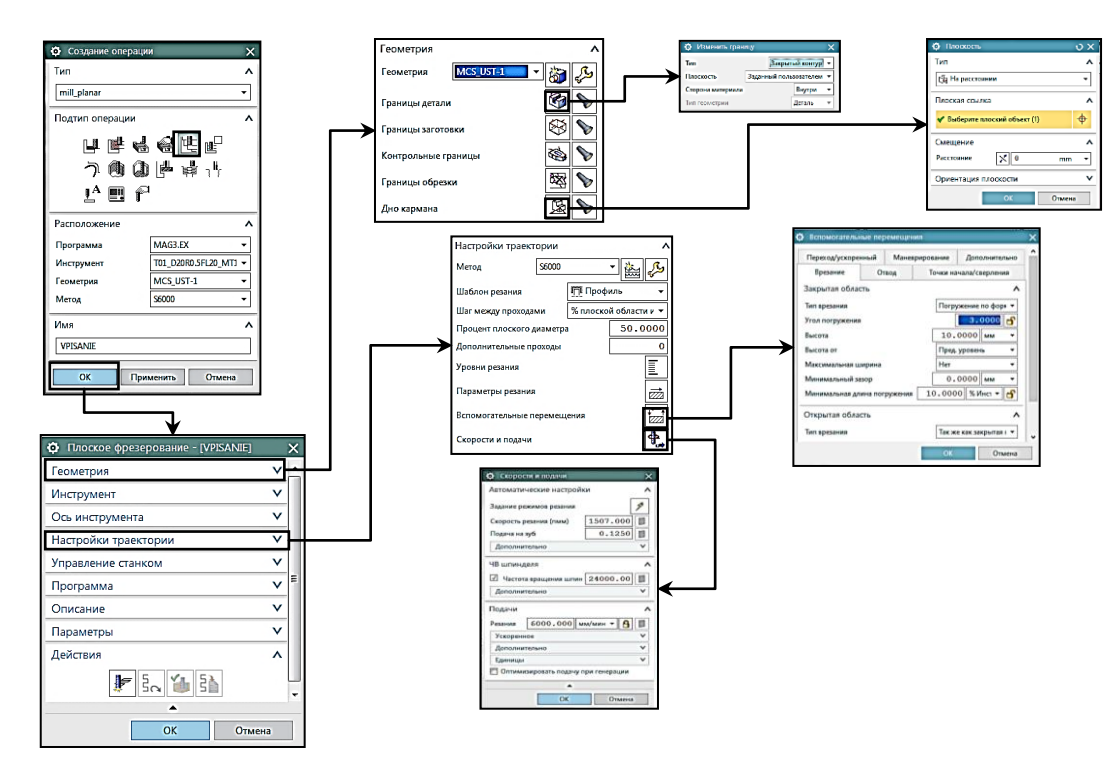

Алгоритм создания УП для 1-й операции представлен на рисунке 6.

Рисунок 6 – Алгоритм создания УП для 1-й операции

Тип операции – mill\_planar, подтип операции – плоское фрезерование. Границу выбираем замкнутым контуром, указав позицию инструмента – касательно. Полученная граница представлена на рисунке 7.

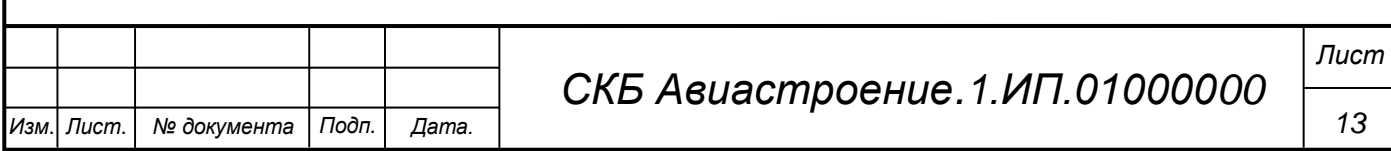

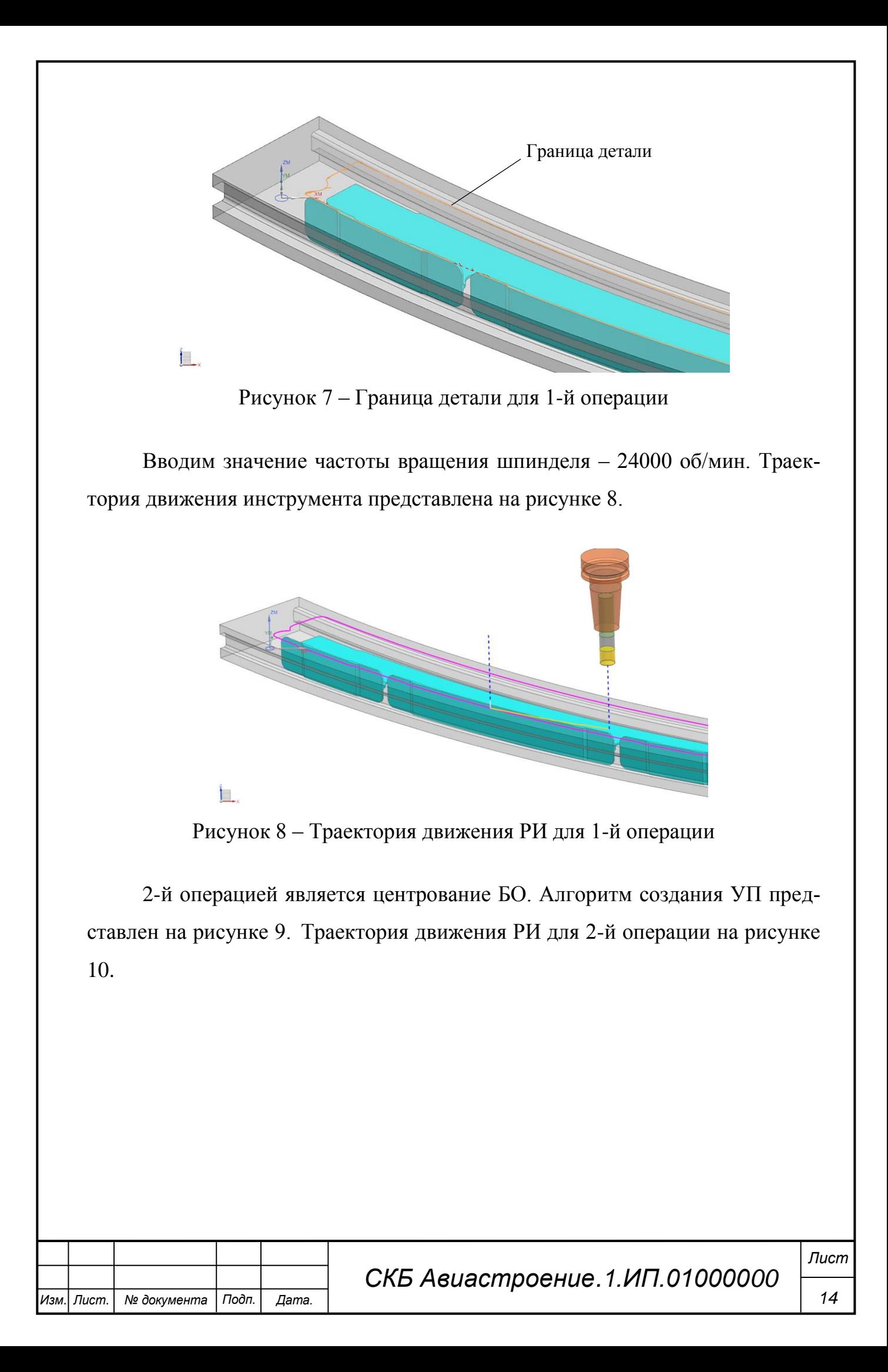

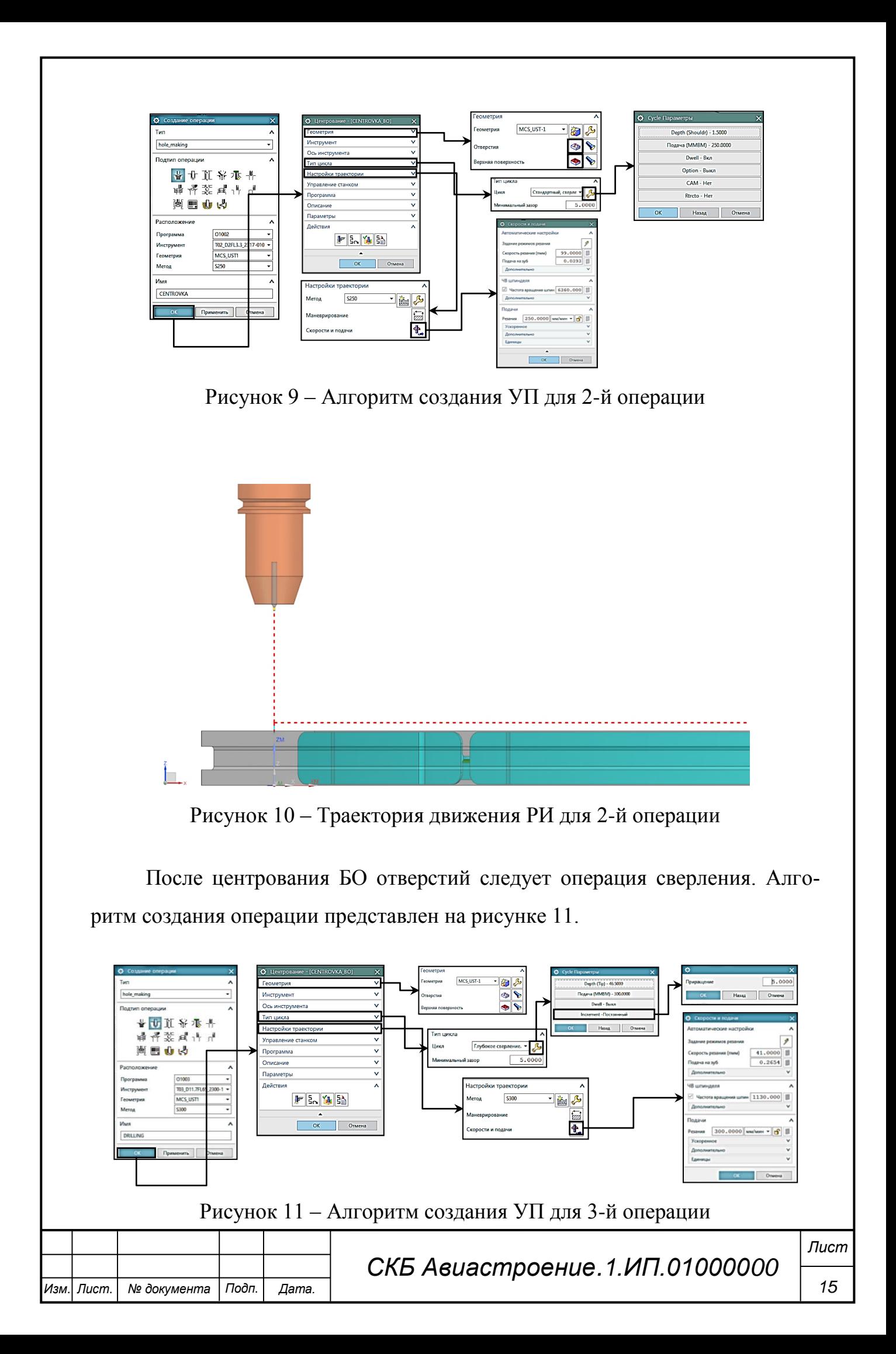

В целом, алгоритм создания 3-й операций похож на алгоритм создания 2-й операции. Здесь поменяется подтип операции – сверление. Тип цикла – глубокое сверление. Высота заготовки составляет 47 мм, необходимо оставить перемычку 0,5 мм, иначе произойдет столкновение РИ со столом. Поэтому глубину сверления устанавливаем 46,5 мм. Также сверление на глубину необходимо выполнять в несколько подходов, это необходимо для равномерного выхода стружки из отверстия. Для этого нажимаем на кнопку «Increment» и вводим значение приращения 5 мм. В настройках траектории задаём скорости и подачи: частота вращения шпинделя – 1130 об/мин. Полученная траектория движения РИ показана на рисунке 12.

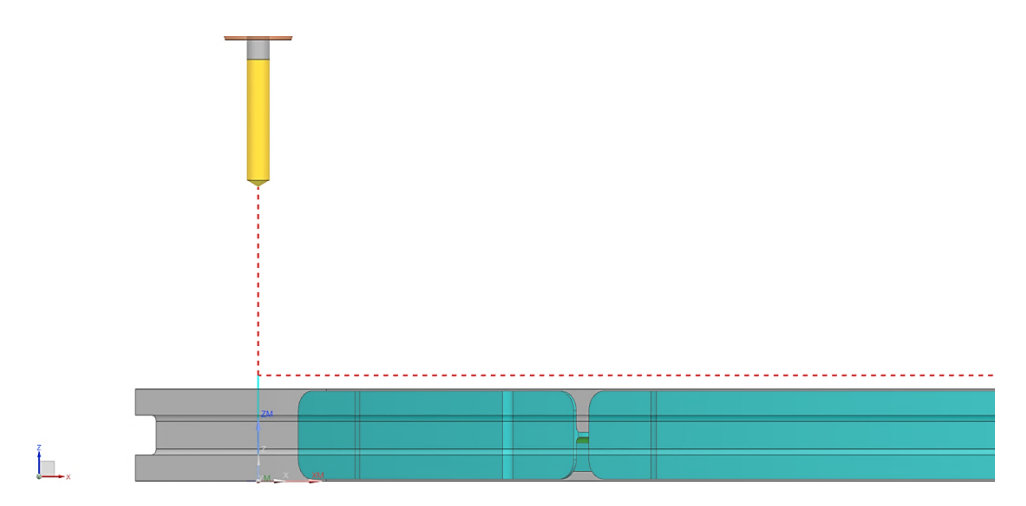

Рисунок 12 – Траектория движения РИ для 3-й операции

Следующей операцией будет фрезерование верхней поверхности заготовки до высоты полки шпангоута (46 мм), алгоритм создания представлен на рисунке 13. Тип операции – mill\_contour. Подтип операции – фиксированная ось инструмента. Траектория движения РИ для 4-й операции изображена на рисунке 14.

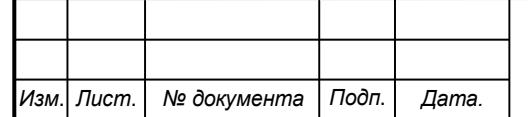

*Лист*

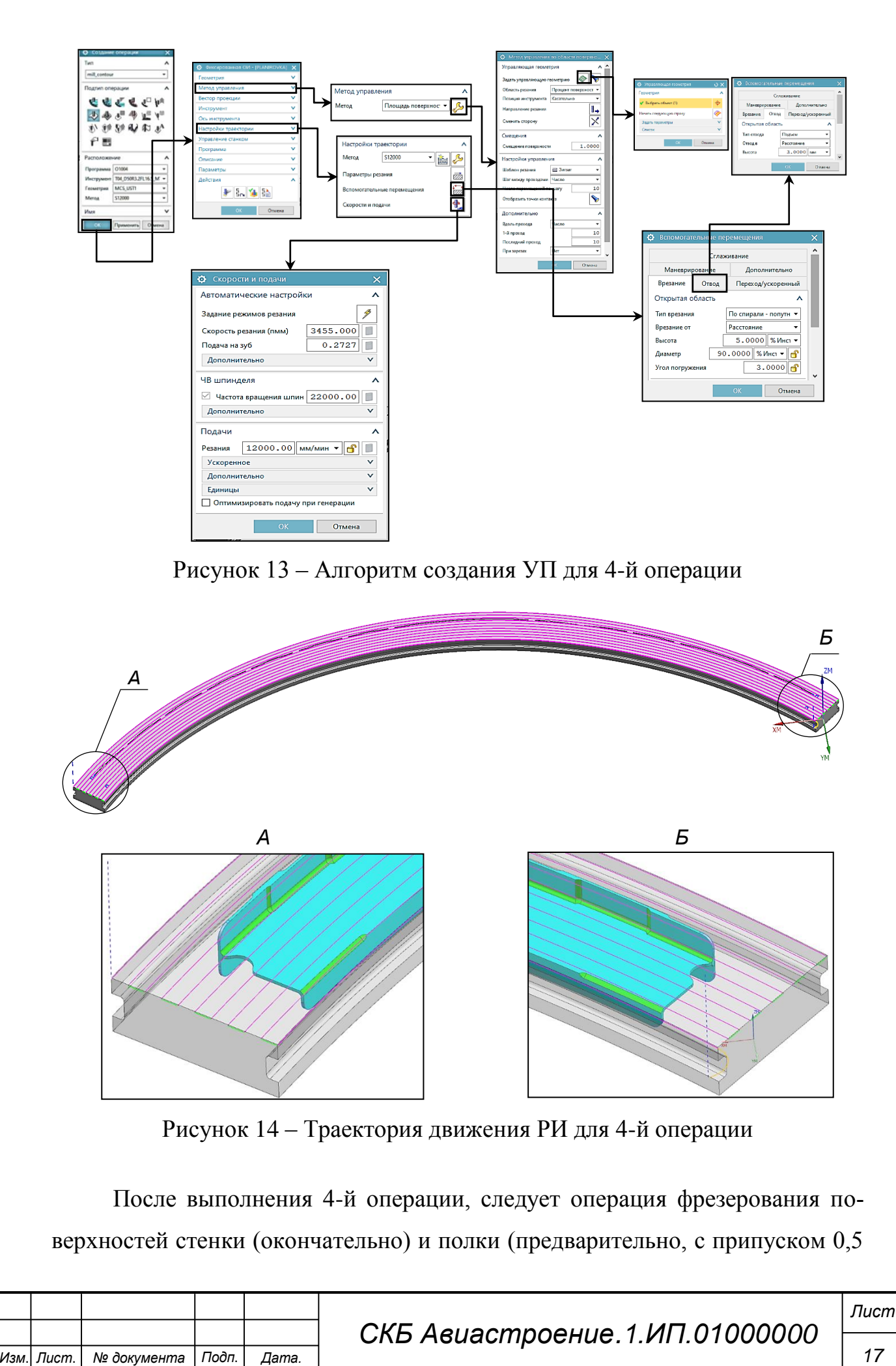

мм). Тип операции – mill\_planar, подтип операции – плоское фрезерование. Алгоритм создания представлен на рисунке 15.

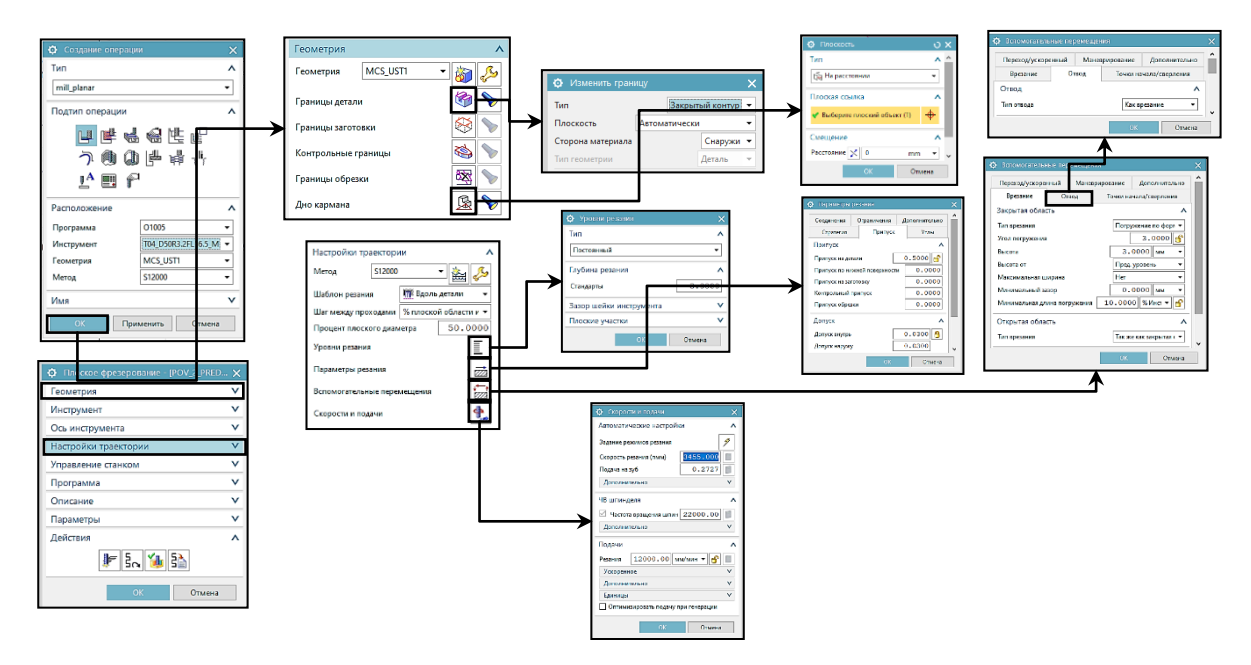

Рисунок 15 – Алгоритм создания УП для 5-й операции

6-я операция – предварительное фрезерование поверхности полки с припуском 0,3 мм. Тип операции – mill\_planar, подтип операции – плоское фрезерование. Алгоритм представлен на рисунке 16.

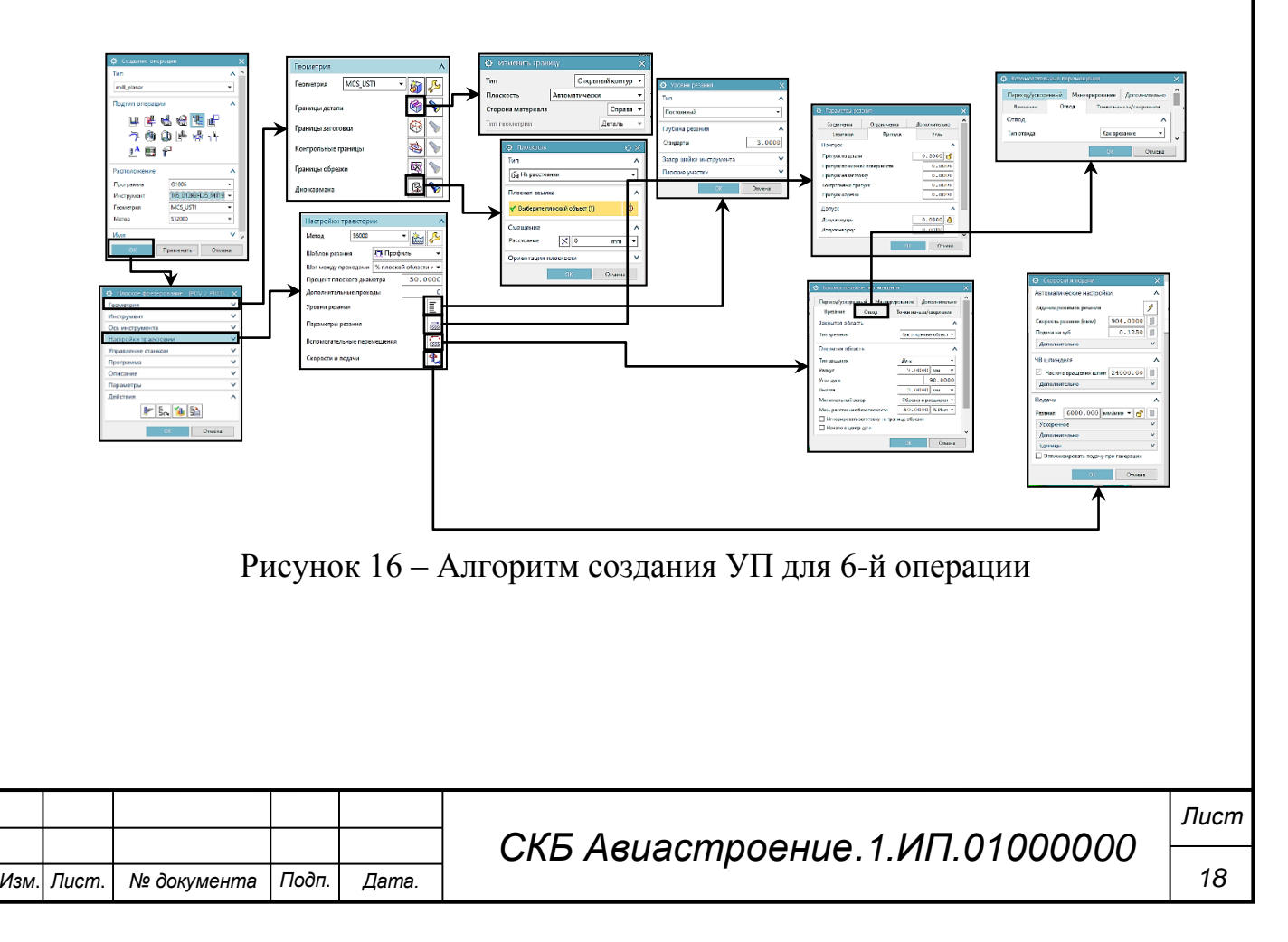

8-я операция – фрезерование поверхностей фасок, алгоритм создания показан на рисунке 17. Тип операции – mill\_contour, подтип операции – фиксированная ось инструмента.

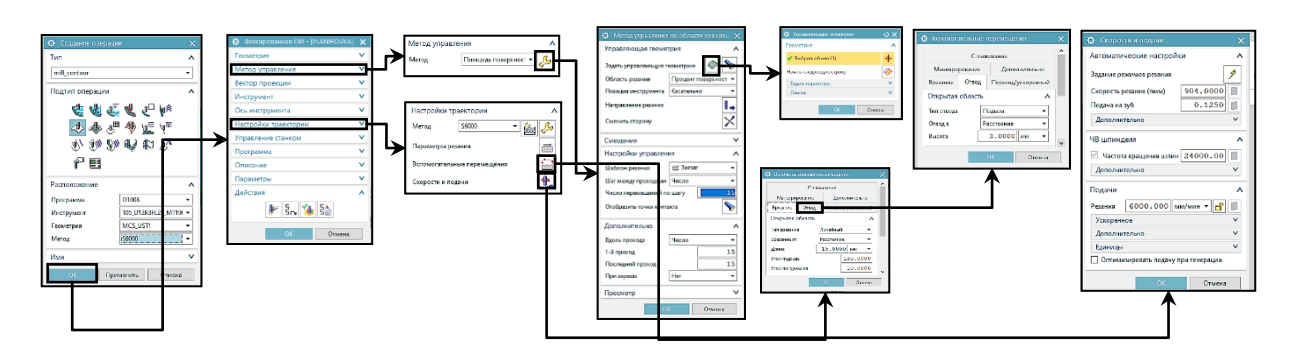

Рисунок 17 – Алгоритм создания УП 8-й операции

9-я операция – фрезерование отверстий для стрингеров в стенке, алгоритм указан на рисунке 18. Тип операции – mill\_planar, подтип операции – плоское фрезерование.

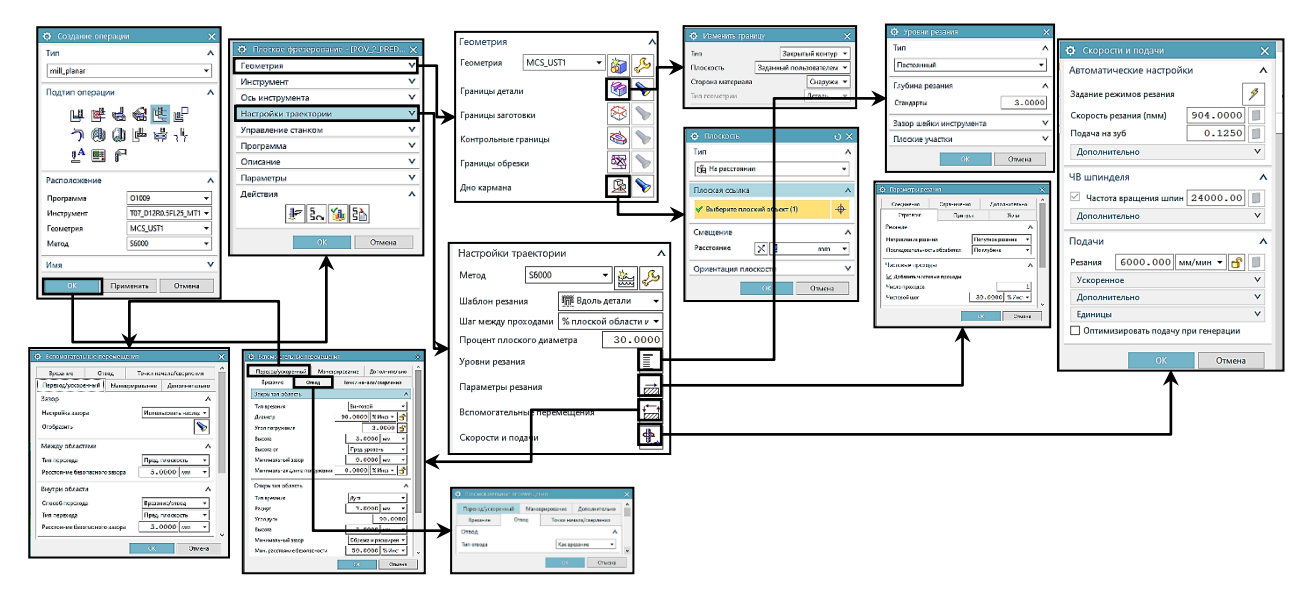

Рисунок 18 – Алгоритм создания УП для 9-й операции

10-я операция – фрезерование вырезов для стрингеров в полке. Тип операции – mill\_planar, подтип операции – плоское фрезерование. Операция будет состоять из 3-х программ. 1-я и 3-я программы – пазы в начале и конце сегмента, они нужны для следующей операции для свободного хода РИ. 2-я

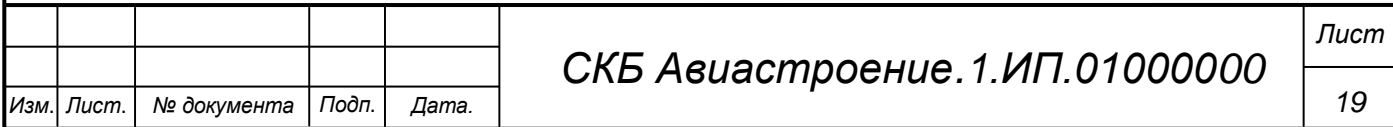

программа – выреза для стрингеров. На рисунке 19 представлен алгоритм создания 1-й и 3-й УП.

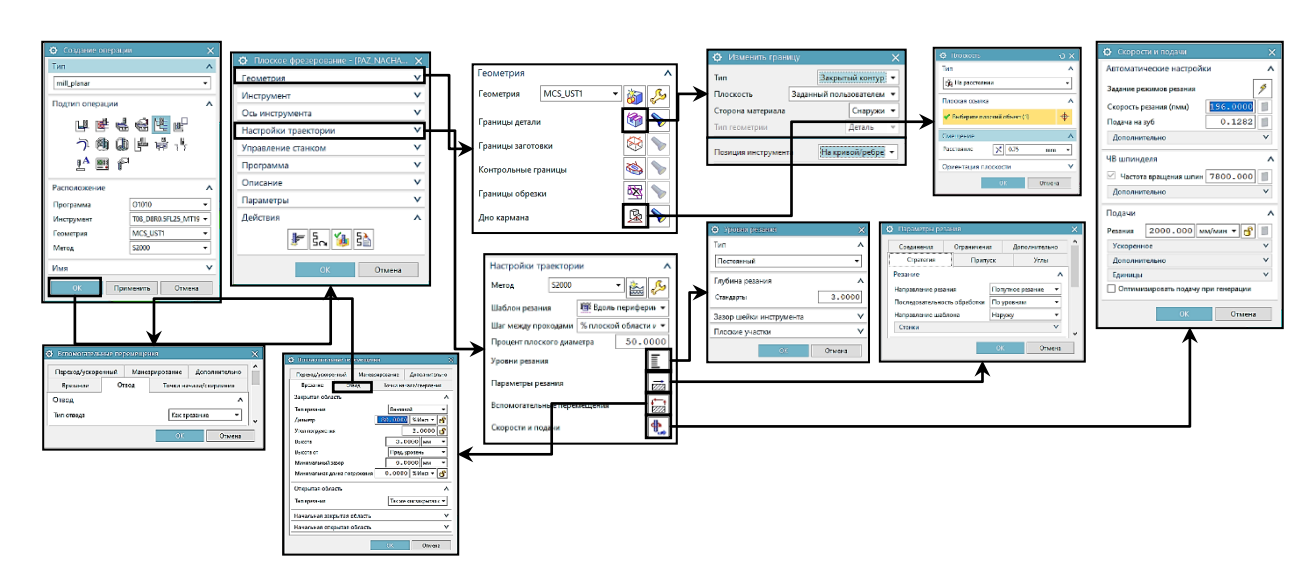

Рисунок 19 – Алгоритм создания 1-й и 3-й УП для 10-й операции

Далее на рисунке 20 представлен алгоритм создания 2-й УП.

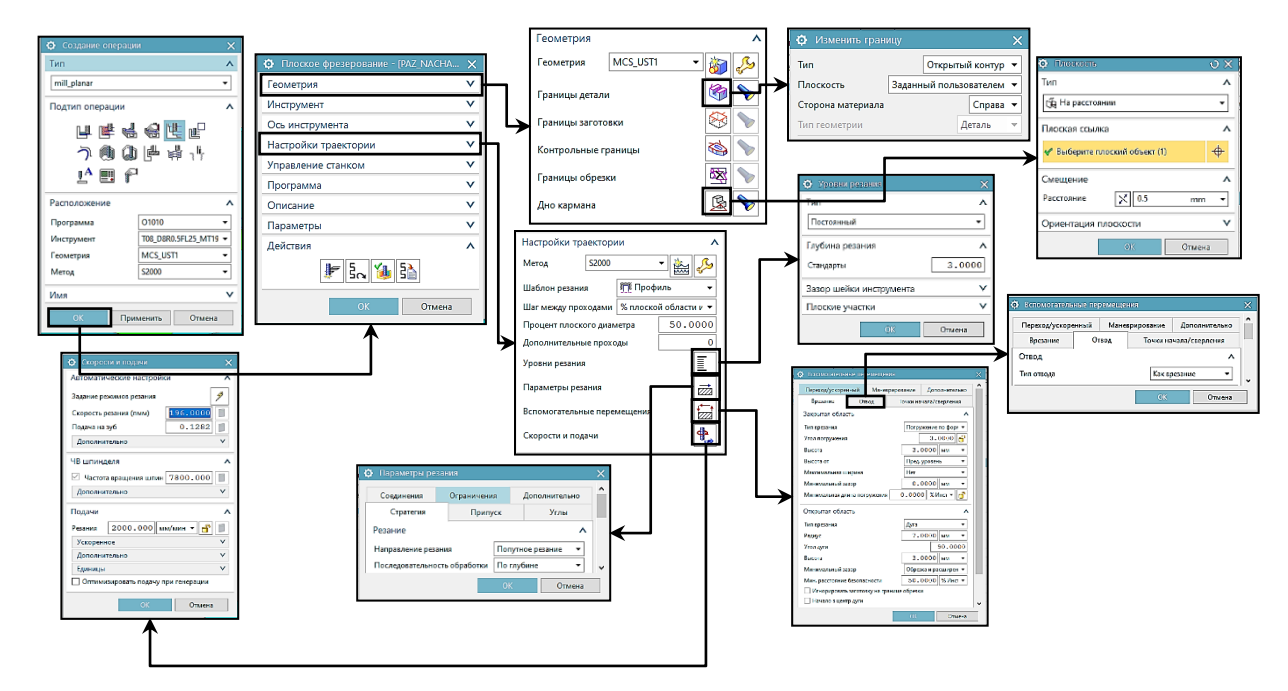

Рисунок 20 – Алгоритм создания 2-й УП для 10-й операции

11-я операция – фрезерование радиусов по полке. Тип операции – mill\_contour, подтип операции – фиксированная ось инструмента. Операция будет состоять из 14 программ. 1-я и 14-я – программы для радиусов вначале

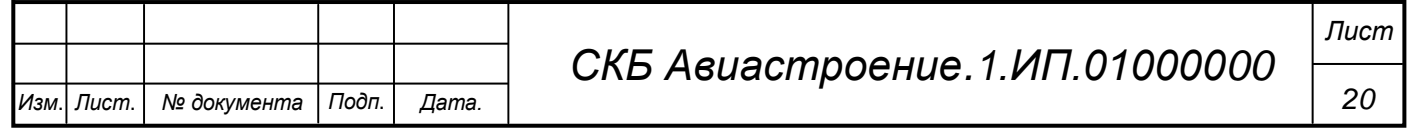

и конце сегмента. 2-13-я – программы для радиусов между вырезами в полке. На рисунке 21 представлен алгоритм создания 1-й и 14-й УП.

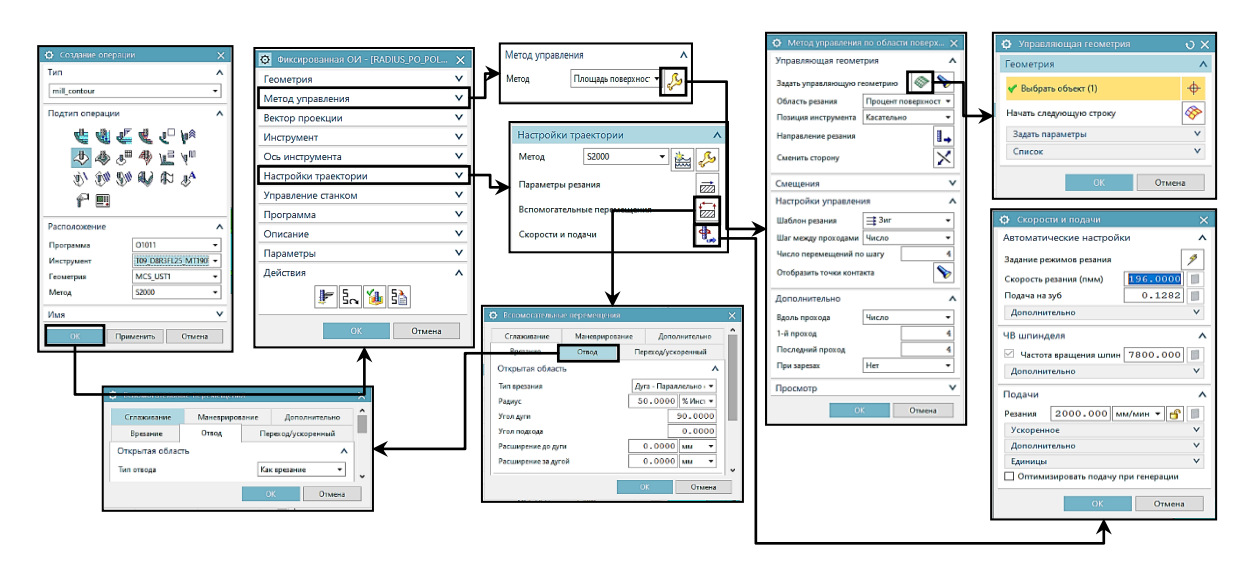

Рисунок 21 – Алгоритм создания 1-й и 14-й УП для 11-й операции

Далее на рисунке 22 представлен алгоритм создания 2-14-й программ.

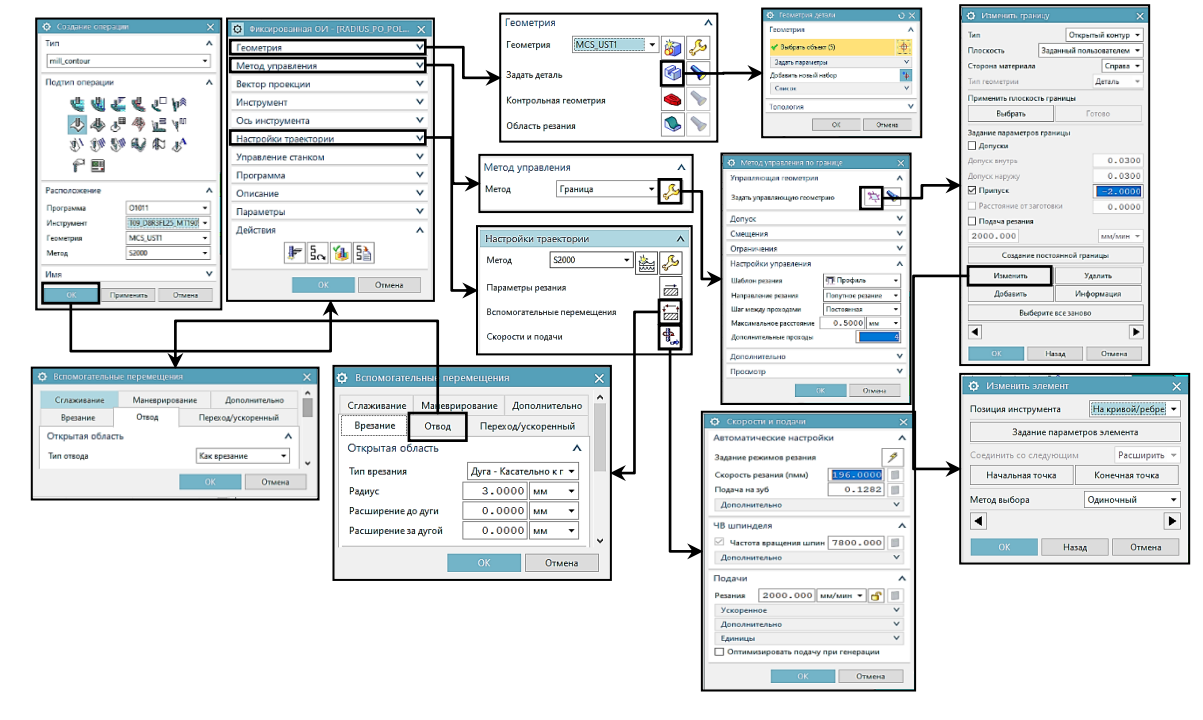

Рисунок 22 – Алгоритм создания 2-14-й УП для 11-й операции

12-й операцией является центровка отверстий в стенке. Для написания УП необходимо отключить 3D модель детали и включить ТЭМ, т.к. 3D мо-

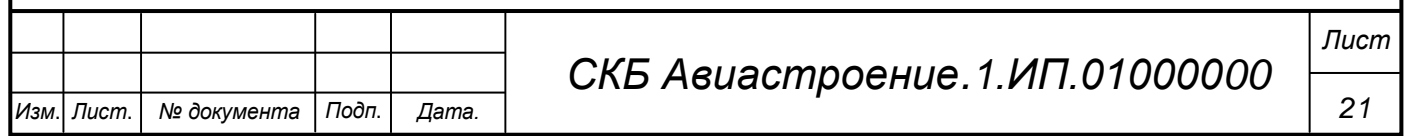

дель детали не содержит отверстий. Алгоритм создания показан на рисунке 23.

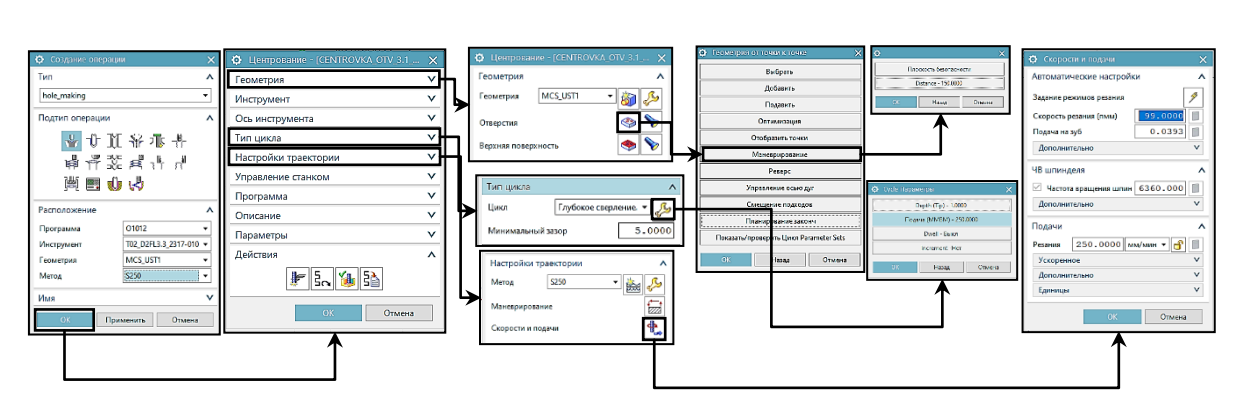

Рисунок 23 – Алгоритм создания УП для 12-й операции

Операции 13-15 – являются операциями сверления отверстий в стенке. На рисунке 24 показан алгоритм создания УП для 13-й операции.

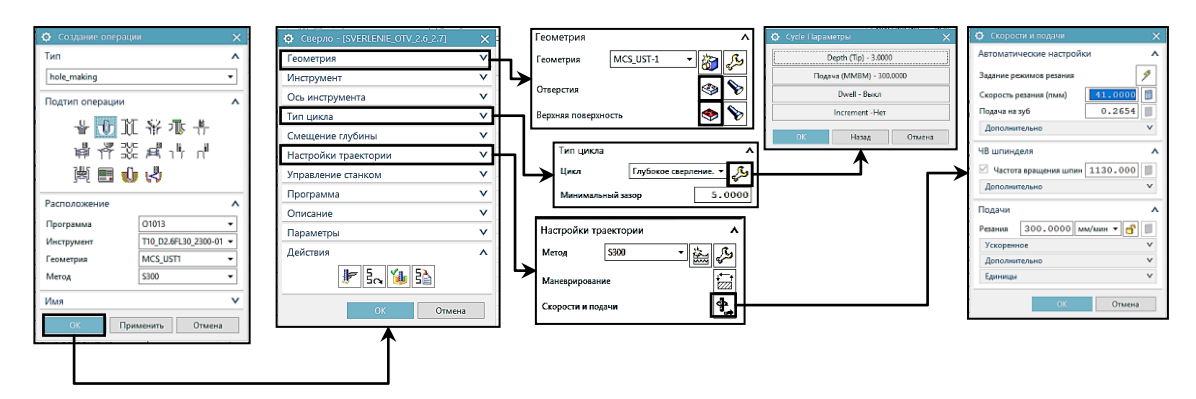

Рисунок 24 – Алгоритм создания УП для 13-й операции

# **6 Проверка управляющих программ в программном обеспечении Vericut**

После создания УП, необходимо произвести экспорт детали, заготовки, и УП в ПО Vericut для проверки. Точность указываем 0,03. После экспорта, запускаем симуляцию. На рисунке 25 представлена симуляция процесса изготовления сегмента шпангоута на станке MAG3.EX.

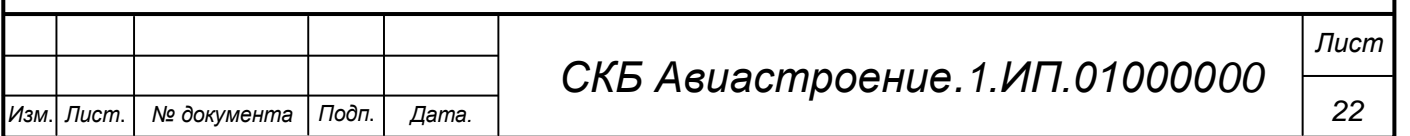

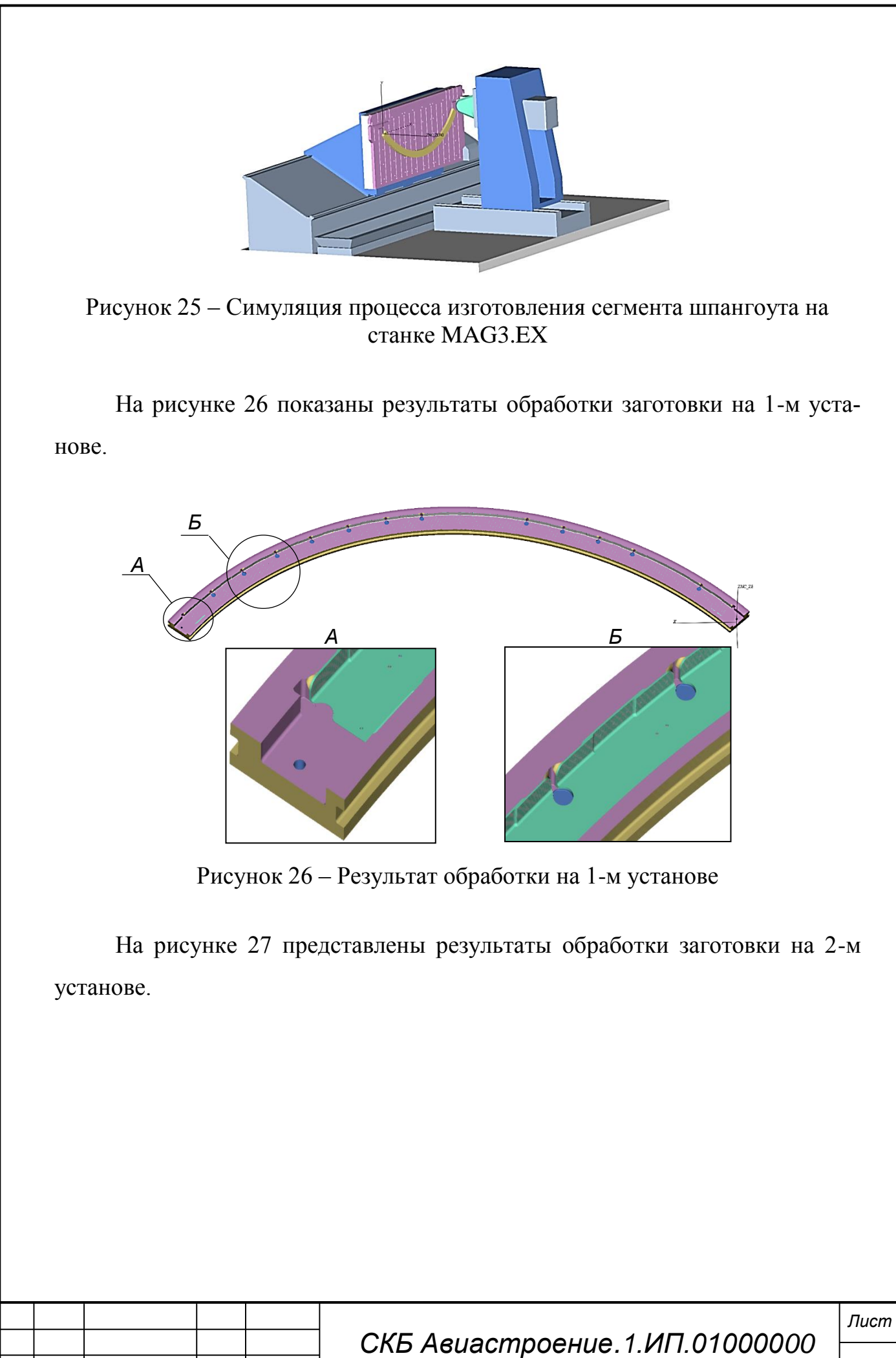

*Изм*. *Лист*. *№ документа Подп*. *Дата.*

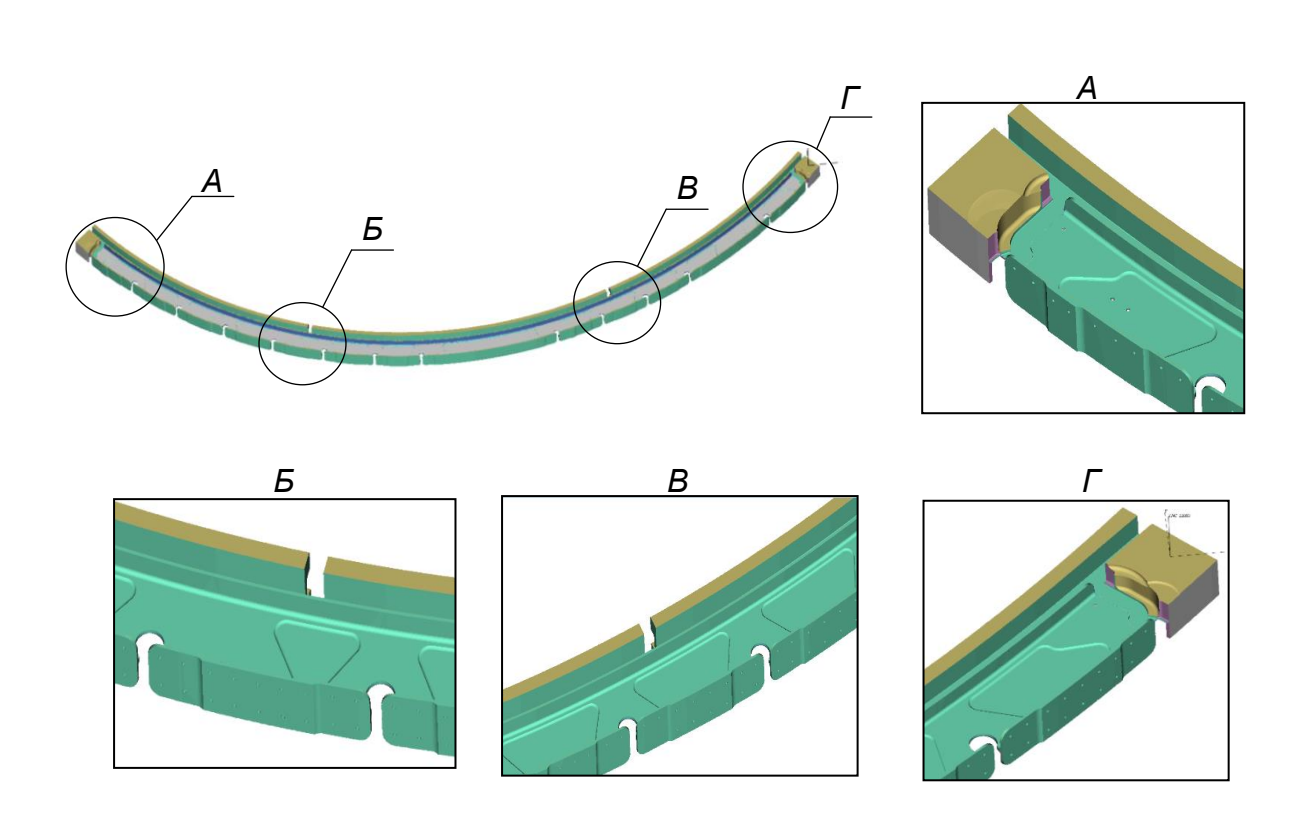

Рисунок 27 – Результат обработки на 2-м установе

После завершения симуляции, выполняем проверку на зарезы и недорезы с точностью 0,03 Для этого на верхней панели инструментов нажимаем кнопку «AUTO-DIFF».

Результат проверки указывает на то, что на обработанной детали присутствую зарезы и недорезы. Наличие большого количества недорезов в данном случае считается нормальным, т.к. у нас остаётся материал под вырубку. Если провести визуальный осмотр, а также проверку на толщину зарезов становится ясно, что это ошибки программы, т.к. зарезы не имеют толщины и исчезают при приближении камеры. Следовательно, разработанные УП прошли проверку в ПО Vericut. Далее проводим эскпорт отчёта на зарезы в текстовый документ, представленный на рисунке 28.

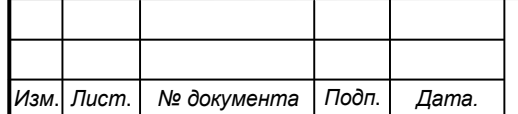

*Лист*

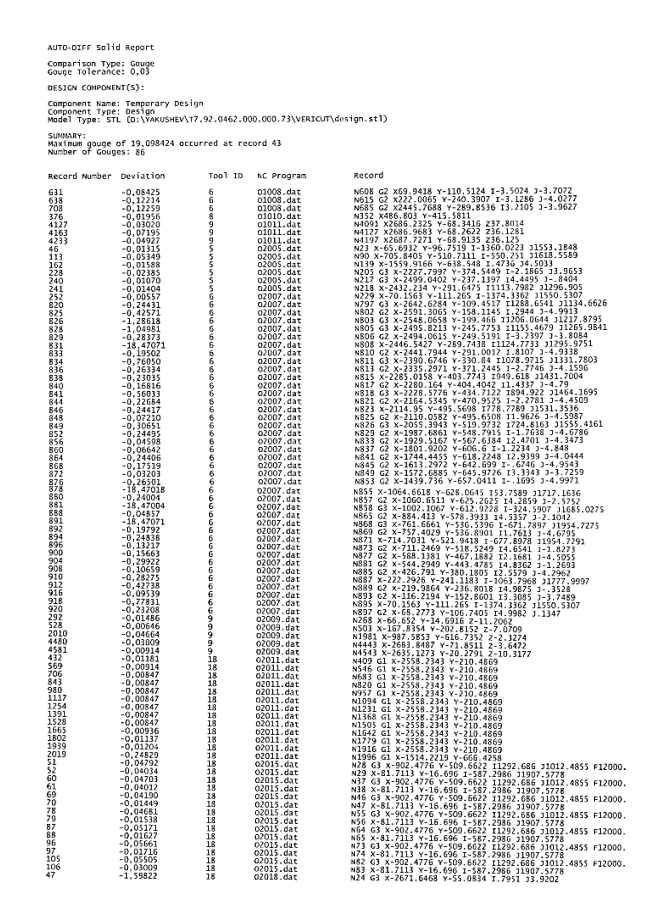

Рисунок 28 – Отчёт о результатах проверки на зарезы в ПО Vericut

Экспорт отчёта на недорезы не проводится.

### **7 Разработка операционных и эскизных карт**

После создания УП и проверки в ПО Vericut. Необходимо создать КЭ и ОК для оператора СЧПУ. Т.к. сегмента шпангоута изготавливается в 2 установа, то необходимо разработать 2 КЭ. КЭ для 1-го установа будет состоять из 4-х листов, которые содержат в себе следующую информацию:

1 Показаны размеры детали и шероховатости её поверхностей.

2 Показано расположение и размеры отверстий, выполненных в детали.

3 Показаны размеры заготовки.

4 Показано расположение: СКС, обрабатываемых поверхностей, БО, изготавливаемой детали внутри заготовки, прижимов (рисунок 29).

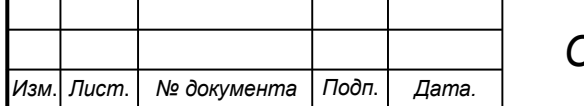

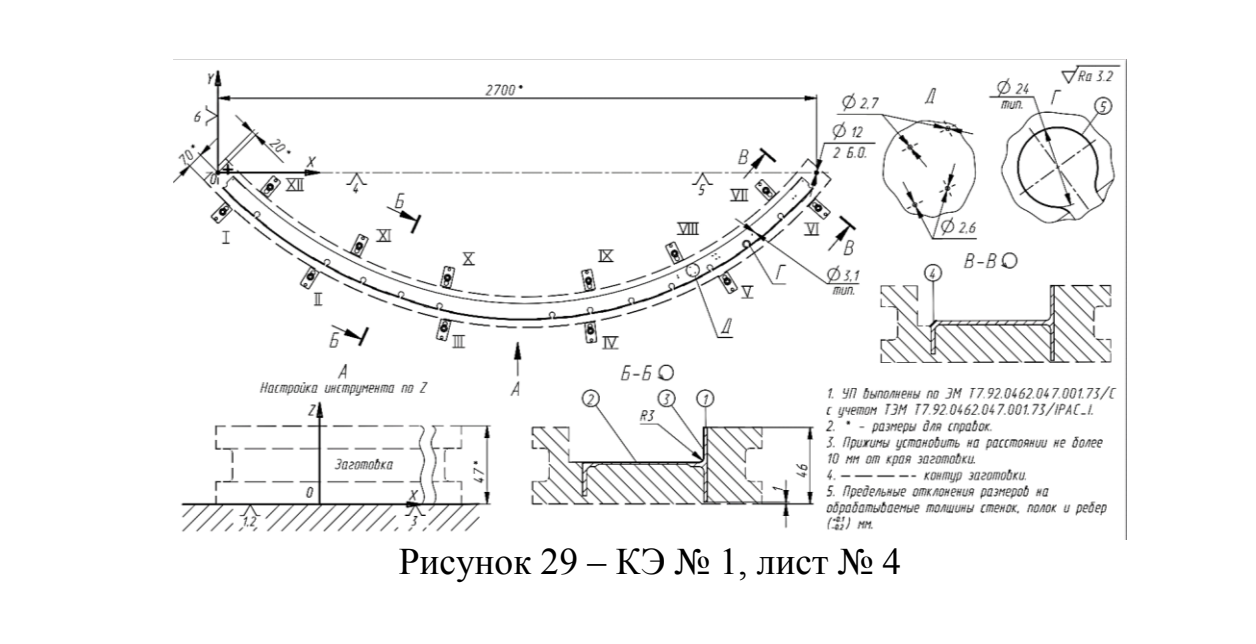

Далее в таблице 1 представлена ОК для 1-го установа.

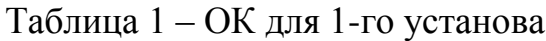

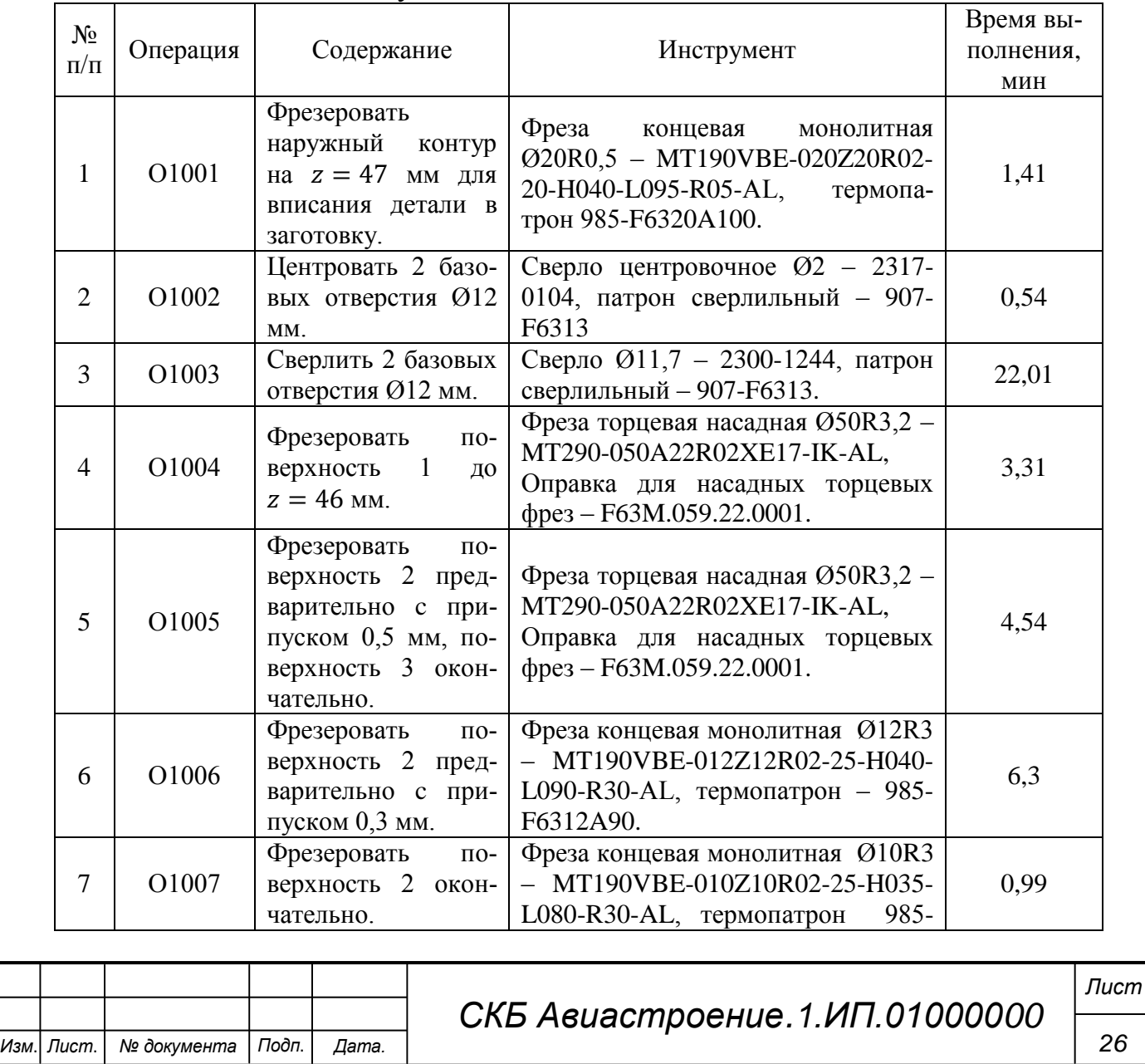

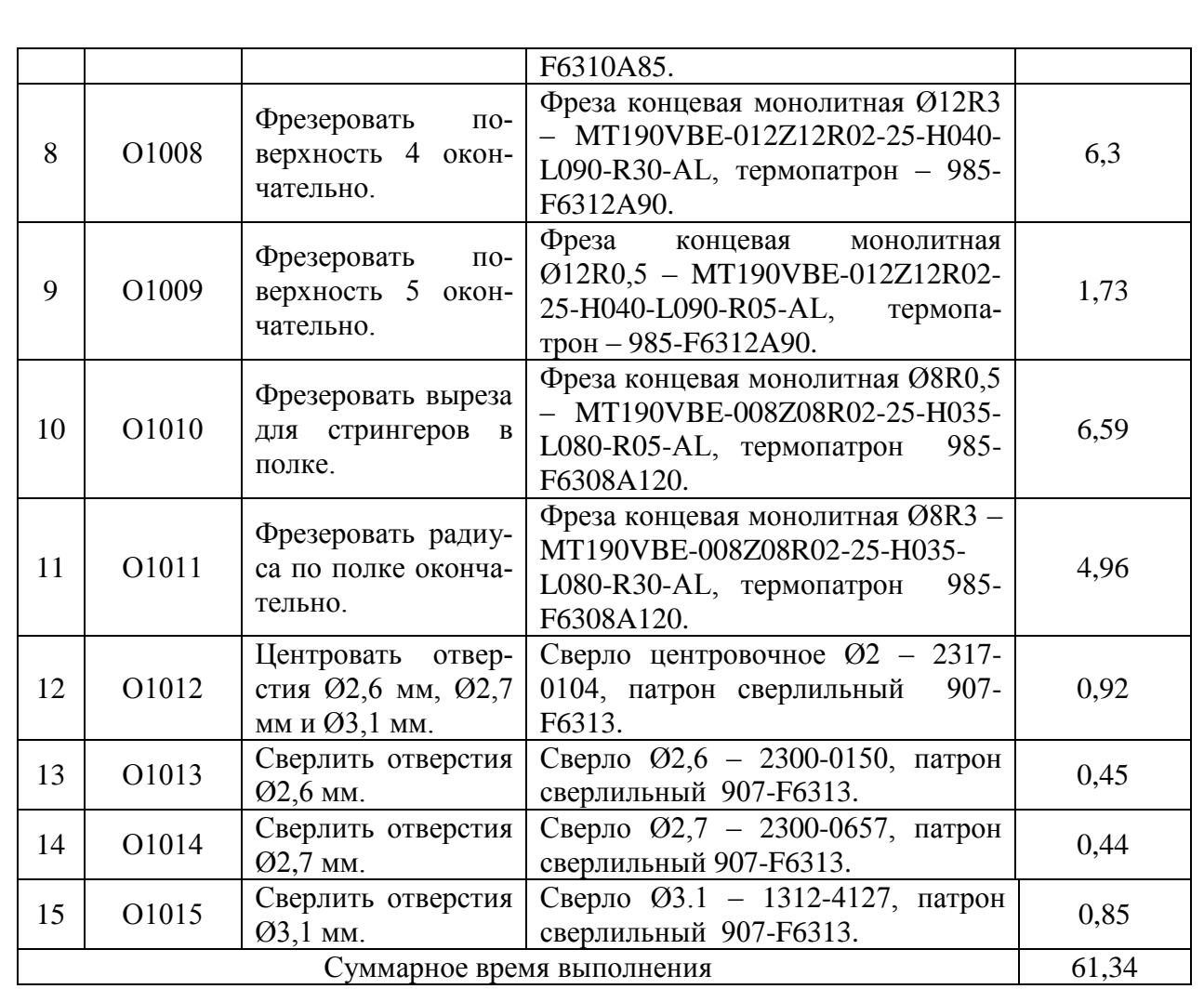

КЭ для 2-го установа будет состоять из 2-х листов. На рисунке 30 показан 1-й лист КЭ № 2.

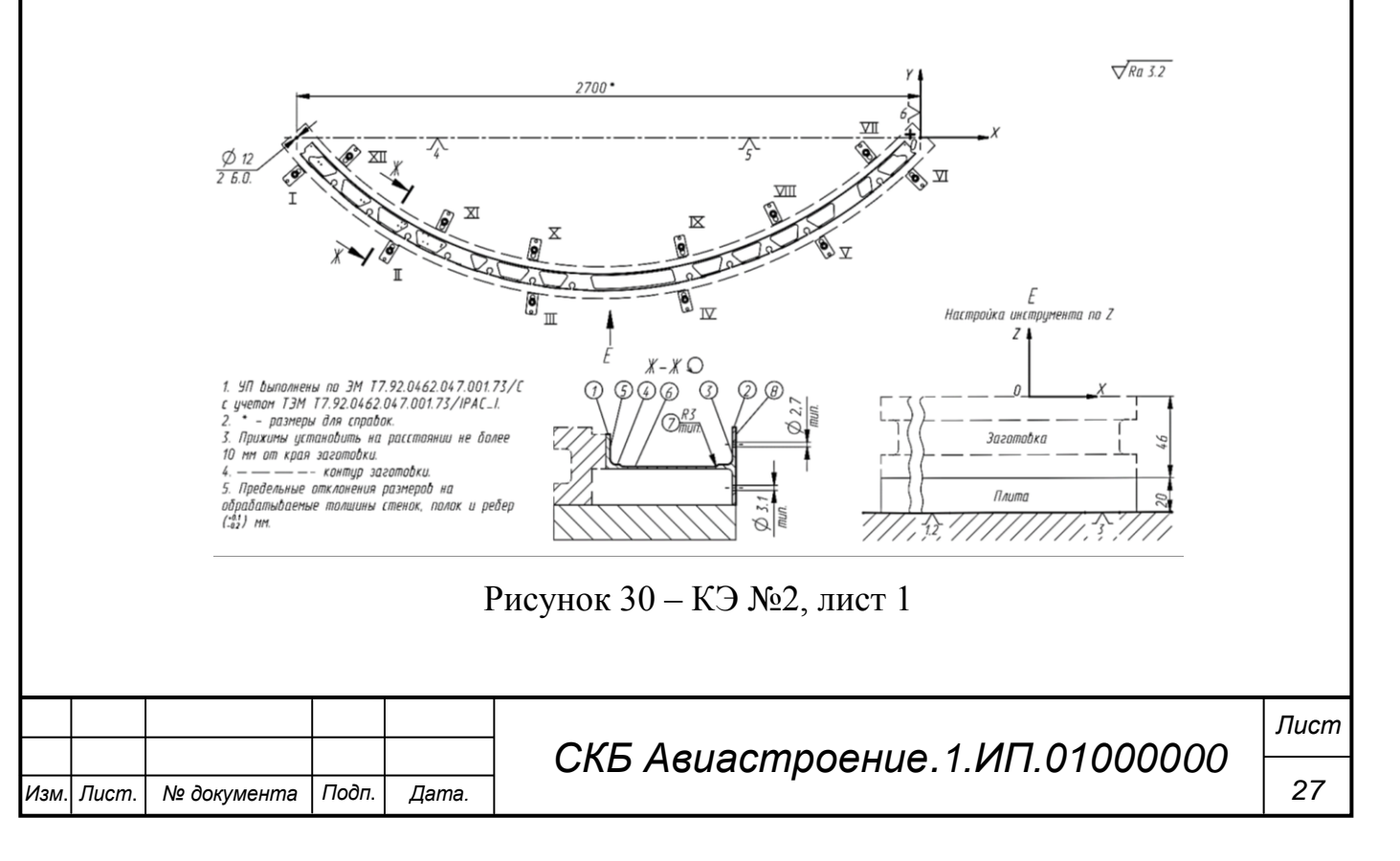

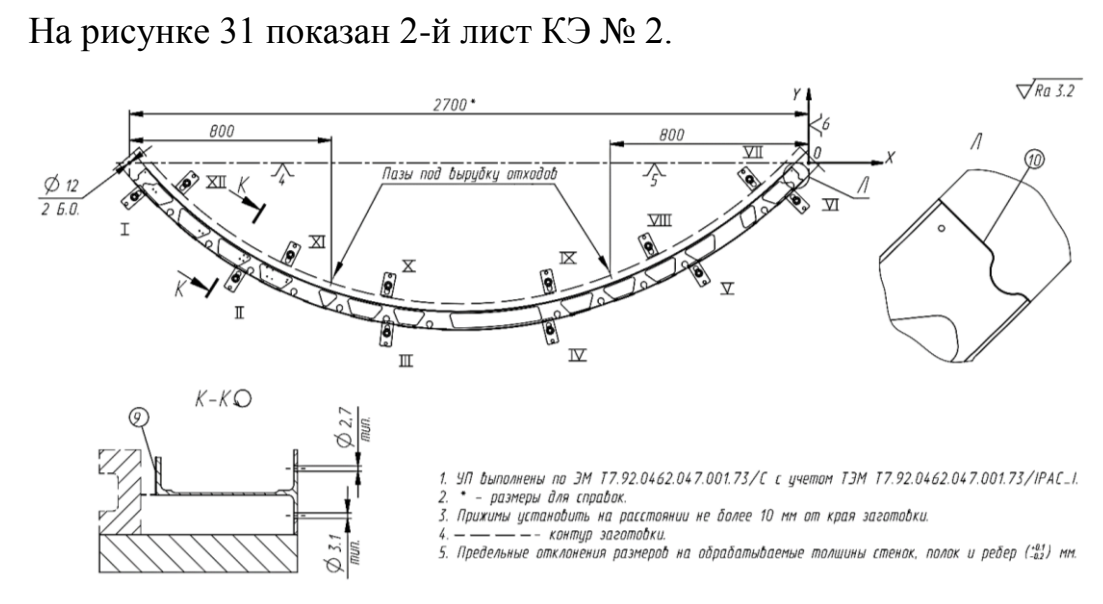

Рисунок 31 – КЭ №2, лист 2

Далее в таблице 2 представлена ОК 2-го установа.

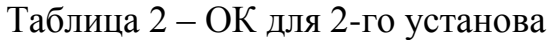

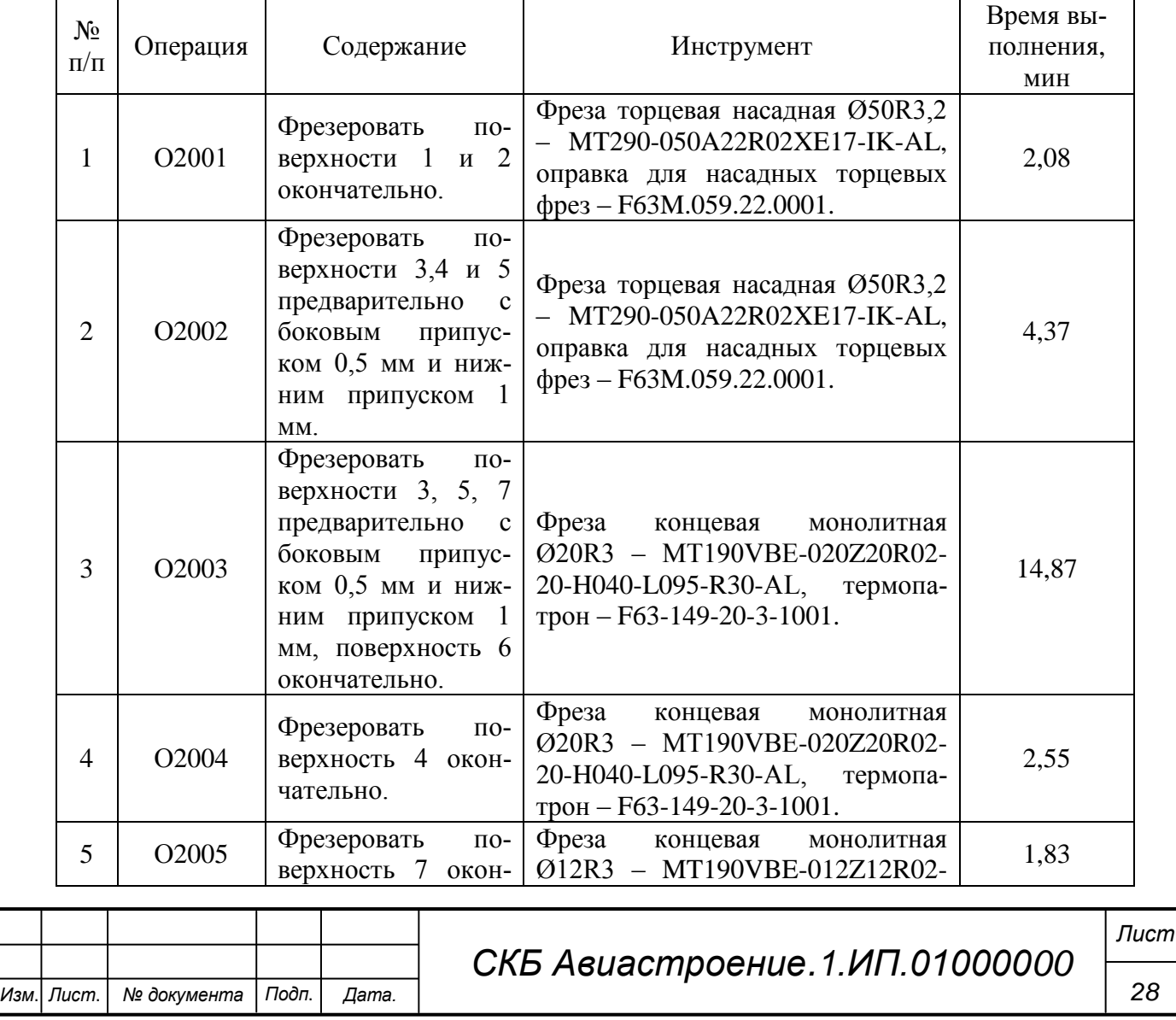

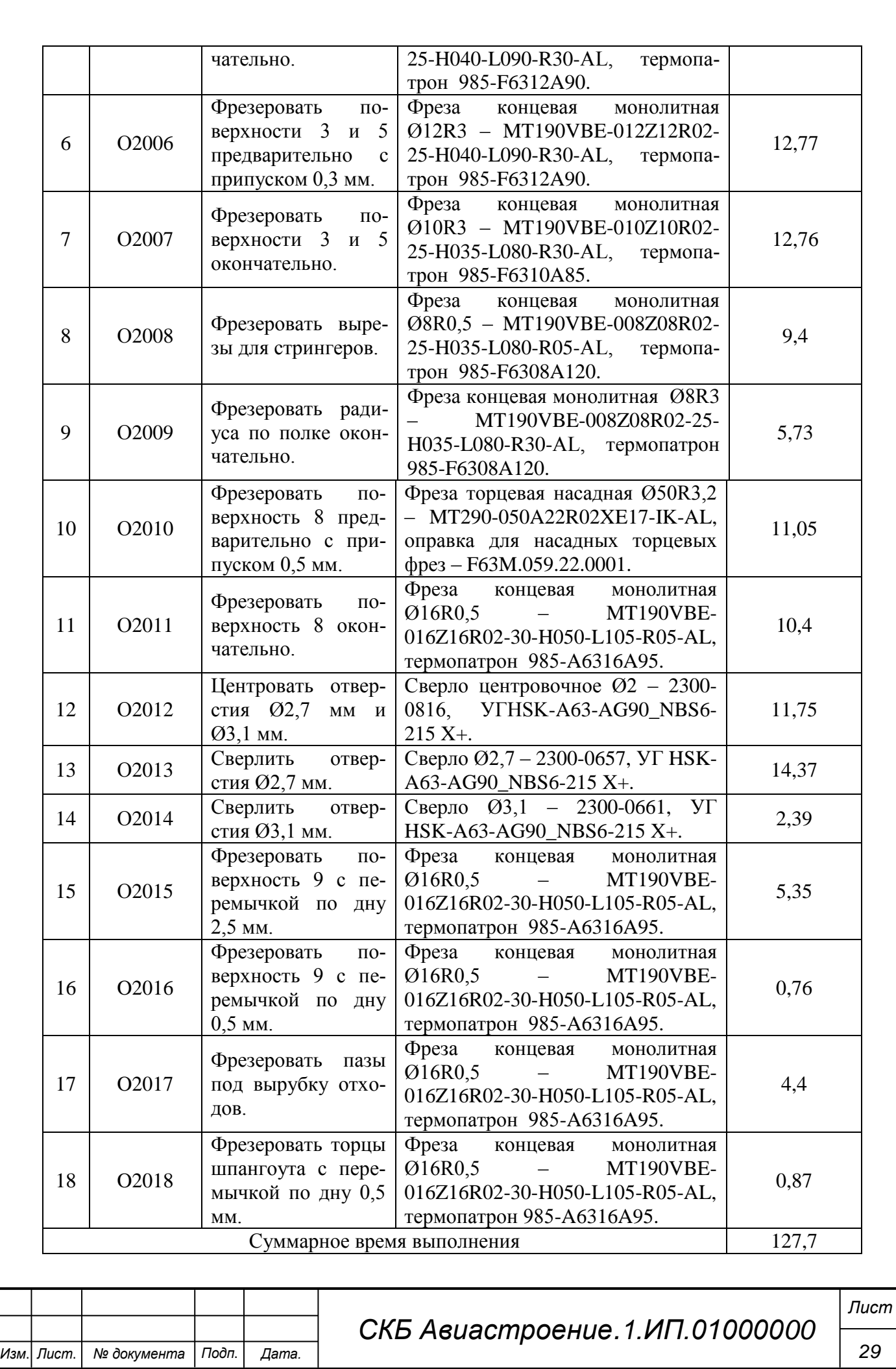

Министерство науки и высшего образования Российской Федерации

Федеральное государственное бюджетное образовательное учреждение высшего образования «Комсомольский-на-Амуре государственный университет»

#### СОГЛАСОВАНО

Начальник отдела ОНиПКРС E.M. Димитриади

Декан <u>ФАМТ</u><br>— ДЛ — О.А. Красильникова

#### **УТВЕРЖДАЮ**

Проректо по научной работе A.B. KOCHINHA А.В. Космынин

**AKT** о приемке в эксплуатацию проекта «Разработка управляющей программы в программном обеспечении NX для сегмента шпангоута летательного аппарата»

г. Комсомольск-на-Амуре

«24» eu bapel 2024.

Комиссия в составе представителей:

со стороны заказчика

- Ю.Б. Колошенко - руководитель СКБ,

- О.А. Красильникова - декана ФАМТ

со стороны исполнителя

- А.В. Бобков - руководителя проекта,

– Е.А. Щенников – ЗАСб-1П,

составила акт о нижеследующем:

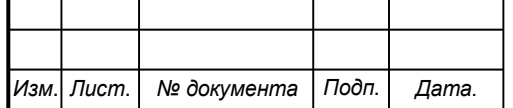

*Лист*

«Исполнитель» передает проект «Разработка управляющей программы в программном обеспечении NX для сегмента шпангоута летательного аппарата», в составе:

1. Электронная модель детали

2. Операционные и эскизные карты

Руководитель проекта

Saich (noonuco, dama)

А.В. Бобков

Исполнители проекта

Atlaz  $(no\)nucb, Oama)$ 

Е.А. Щенников

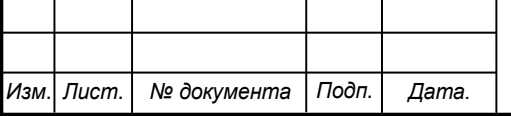

*СКБ Авиастроение.1.ИП.01000000*